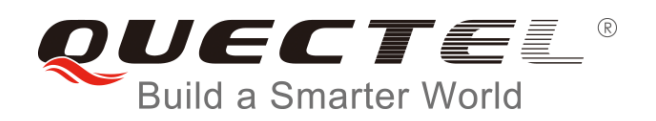

# **UC20 GNSS AT Commands Manual**

**WCDMA Module Series**

Rev. UC20\_GNSS\_AT\_Commands\_Manual\_V1.1

Date: 2015-11-30

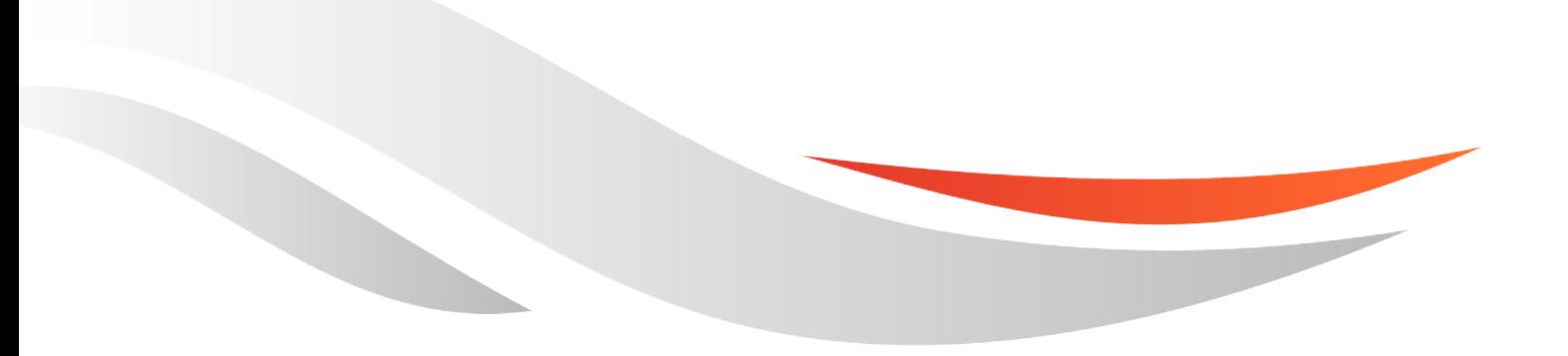

www.quectel.com

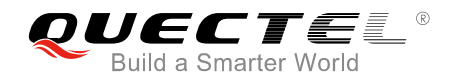

### **Our aim is to provide customers with timely and comprehensive service. For any assistance, please contact our company headquarters:**

### **Quectel Wireless Solutions Co., Ltd.**

Office 501, Building 13, No.99, Tianzhou Road, Shanghai, China, 200233 Tel: +86 21 5108 6236 Mail: [info@quectel.com](mailto:info@quectel.com)

#### **Or our local office, for more information, please visit:**

<http://www.quectel.com/support/salesupport.aspx>

#### **For technical support, to report documentation errors, please visit:**

http://www.quectel.com/support/techsupport.aspx Or Email: Support@quectel.com

#### **GENERAL NOTES**

QUECTEL OFFERS THIS INFORMATION AS A SERVICE TO ITS CUSTOMERS. THE INFORMATION PROVIDED IS BASED UPON CUSTOMERS' REQUIREMENTS. QUECTEL MAKES EVERY EFFORT TO ENSURE THE QUALITY OF THE INFORMATION IT MAKES AVAILABLE. QUECTEL DOES NOT MAKE ANY WARRANTY AS TO THE INFORMATION CONTAINED HEREIN, AND DOES NOT ACCEPT ANY LIABILITY FOR ANY INJURY, LOSS OR DAMAGE OF ANY KIND INCURRED BY USE OF OR RELIANCE UPON THE INFORMATION. ALL INFORMATION SUPPLIED HEREIN IS SUBJECT TO CHANGE WITHOUT PRIOR NOTICE. al support, to report documentation errors, please visit:<br>
<u>port@quectel.com</u><br>
<u>port@quectel.com</u><br>
NOTES<br>
FERS THIS INFORMATION AS A SERVICE TO ITS CUSTOMERS. T<br>
BASED UPON CUSTOMERS' REQUIREMENTS. QUECTEL MAKE<br>
THE QUALIT Support@quectel.com<br>
Conference Conference To the Service To the Customers. The Information<br>
D IS BASED UPON CUSTOMERS' REQUIREMENTS. QUECTEL MAKES EVERY EFFORT<br>
RE THE QUALITY OF THE INFORMATION IT MAKES AVAILABLE. QUECTE

#### **COPYRIGHT**

THIS INFORMATION CONTAINED HERE IS PROPRIETARY TECHNICAL INFORMATION OF QUECTEL CO., LTD. TRANSMITTABLE, REPRODUCTION, DISSEMINATION AND EDITING OF THIS DOCUMENT AS WELL AS UTILIZATION OF THIS CONTENTS ARE FORBIDDEN WITHOUT PERMISSION. OFFENDERS WILL BE HELD LIABLE FOR PAYMENT OF DAMAGES. ALL RIGHTS ARE RESERVED IN THE EVENT OF A PATENT GRANT OR REGISTRATION OF A UTILITY MODEL OR DESIGN.

*Copyright © Quectel Wireless Solutions Co., Ltd. 2015. All rights reserved.*

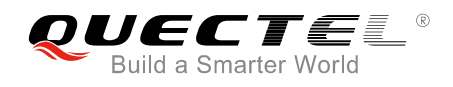

## <span id="page-2-0"></span>**About the Document**

## **History**

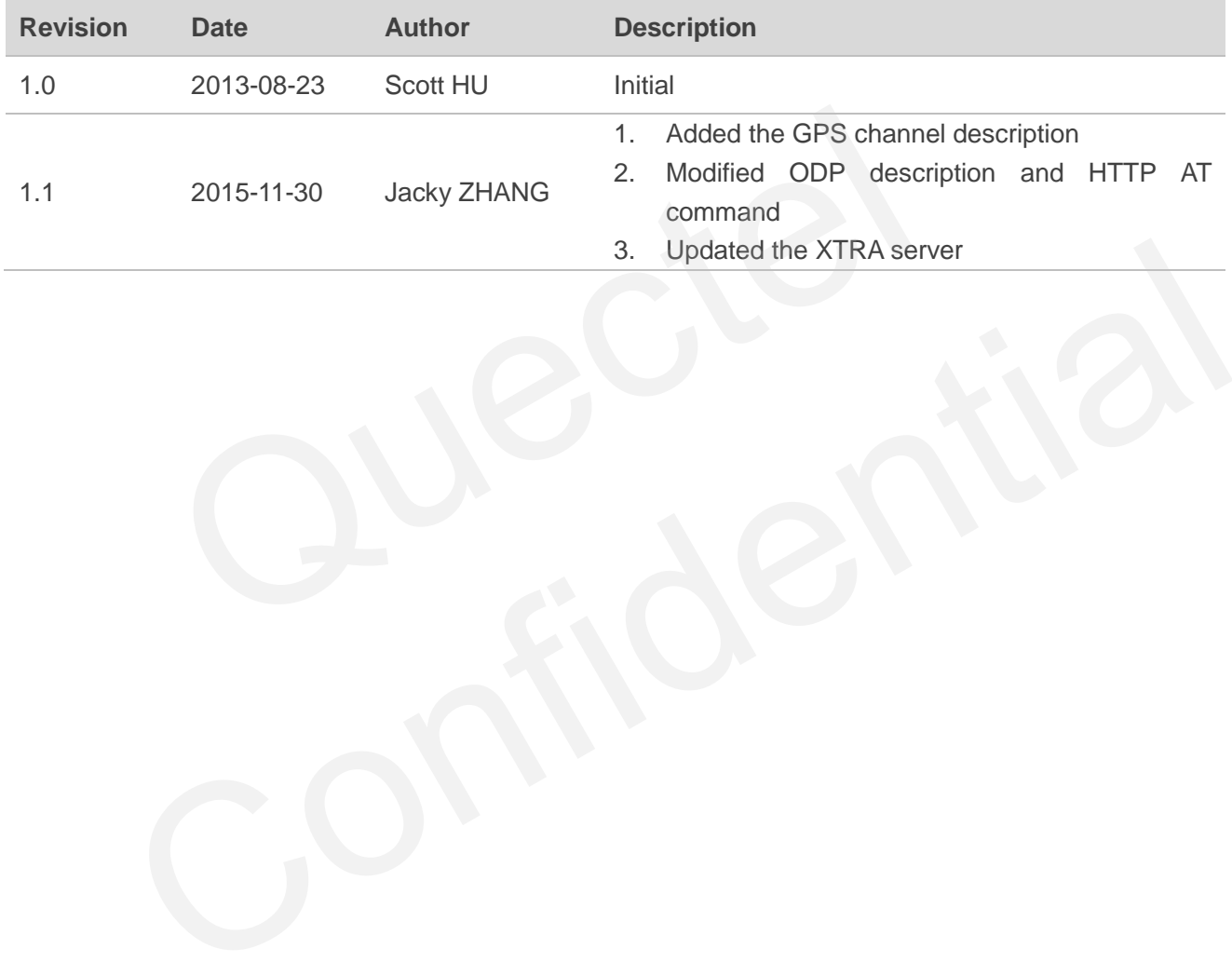

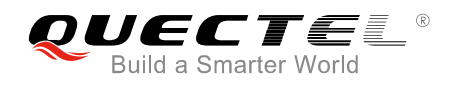

## <span id="page-3-0"></span>**Contents**

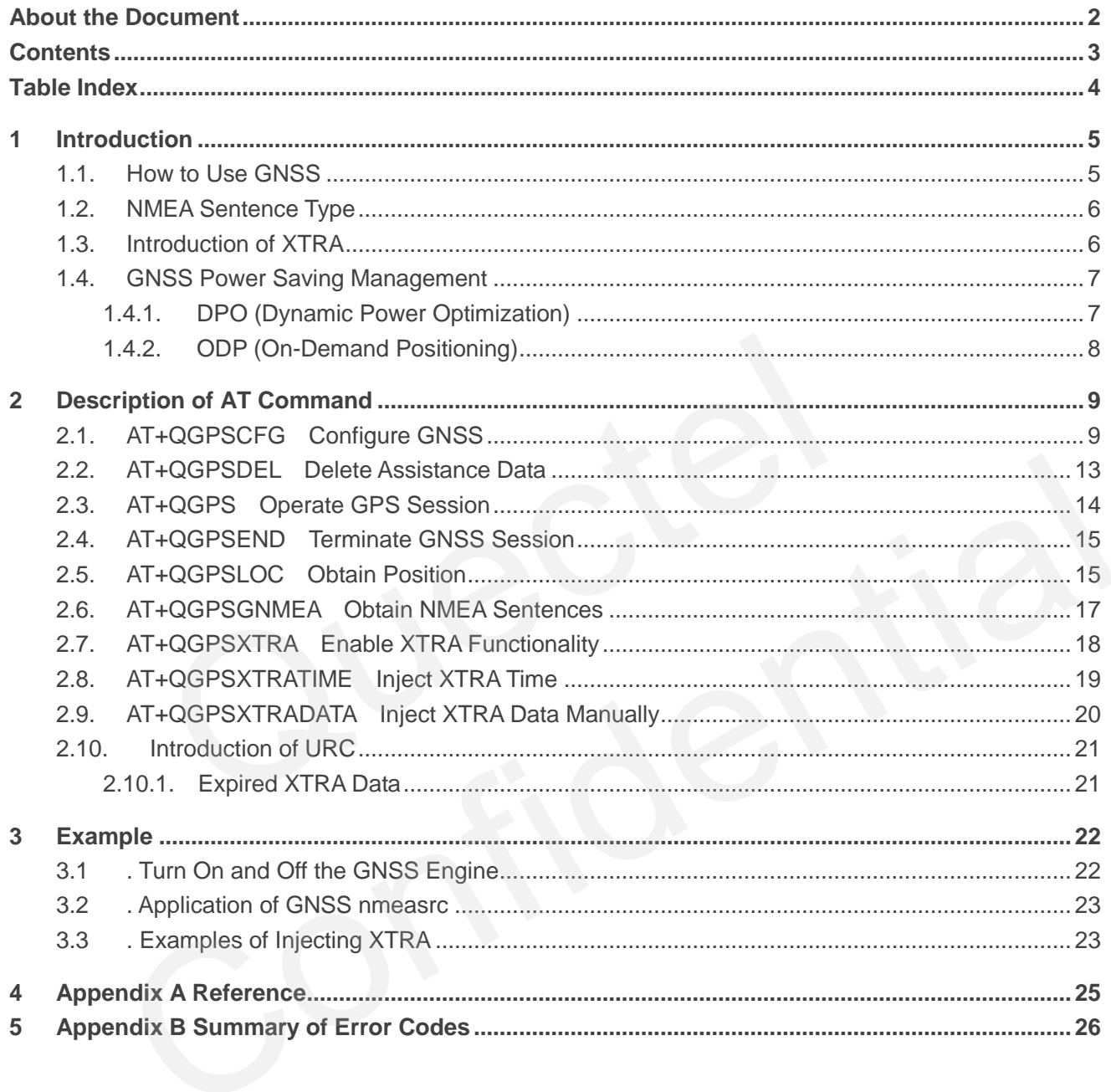

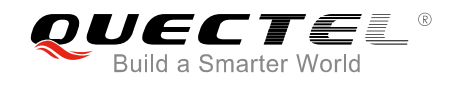

## <span id="page-4-0"></span> **Table Index**

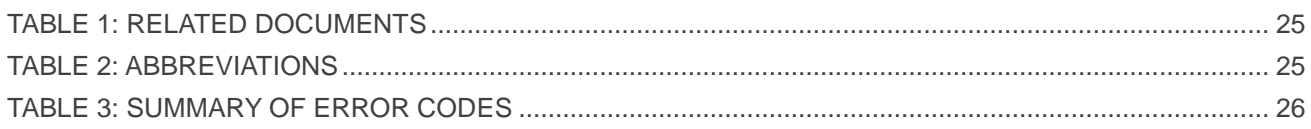

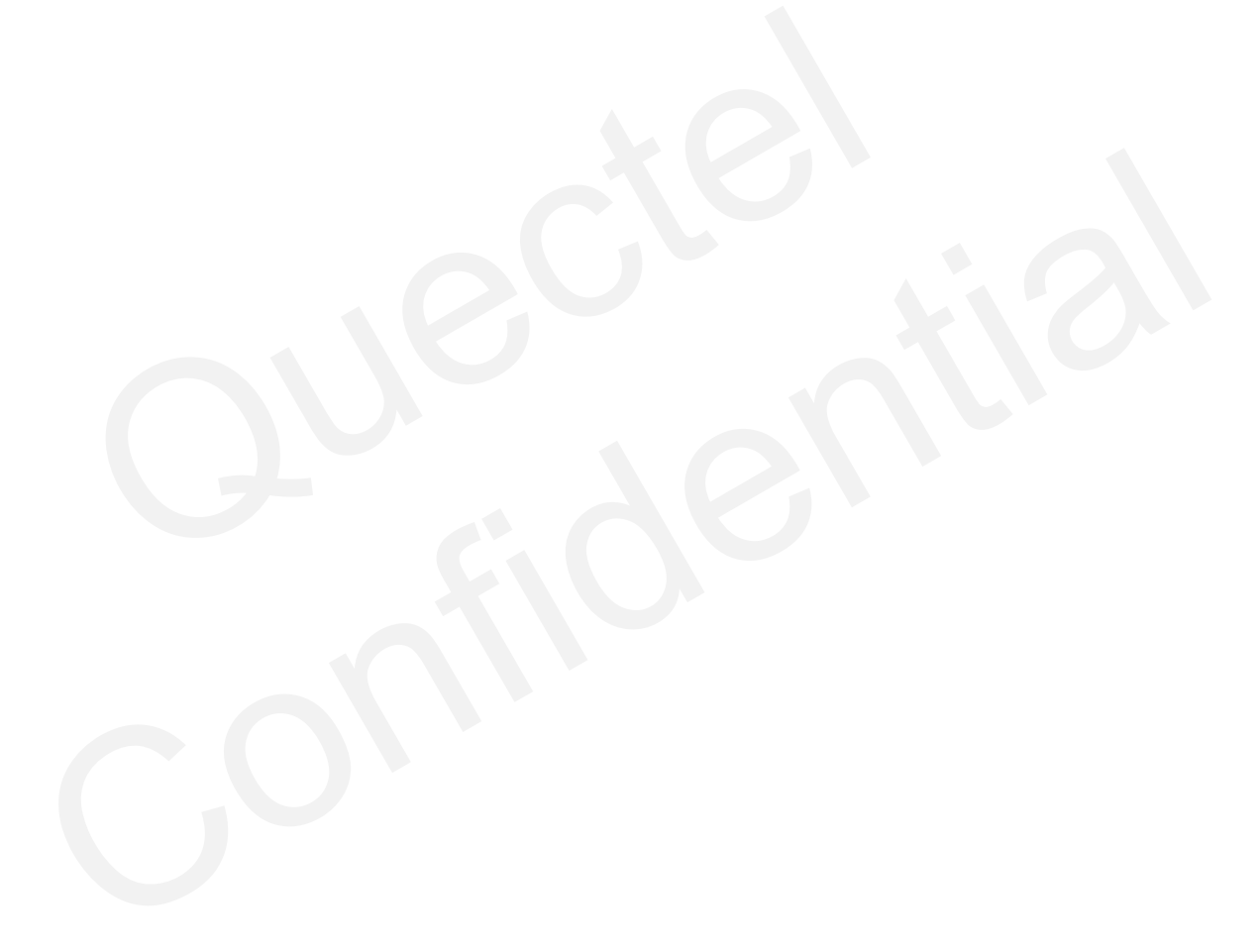

<span id="page-5-0"></span>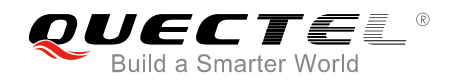

## **1 Introduction**

UC20 integrates a GNSS engine, which supports GPS and GLONASS system and provides XTRA assistance. UC20 GNSS engine is high-performance and suitable for various applications which lowest-cost and accurate positioning are needed. Meanwhile, it can also support position tracking without network assistance, and GNSS capabilities when GSM/WCDMA is out of network coverage areas. UC20 GNSS can be applied in the following occasions: turn-by-turn navigation applications, asset tracking, buddy tracking, location-aware games, homing and fleet management. UC20 supports 16 GPS active channels and 14 GLONASS active channels. The number of active channels also means the number of SV that can be tracked simultaneously. general and the management. UC20 supplement of active channels also meta-<br>and GLONASS active channels. The number of active channels also meta-<br>acked simultaneously.<br>Co Use GNSS<br>engine allows calculating location without a

## **1.1. How to Use GNSS**

UC20 GNSS engine allows calculating location without any assistance from the network. The procedure of turning on GNSS is shown as below:

- **Step 1:** Configure corresponding demands by **AT+QGPSCFG**.
- **Step 2:** Active GNSS engine by **AT+QGPS**.
- **Step 3:** After GNSS session is started successfully and GNSS has fixed, positioning information can be obtained by three ways:
	- 1) NMEA sentences output to "usbnmea" port by default, you can read data from the port to obtain NMEA sentences.
- <span id="page-5-1"></span>2) You can use **AT+QGPSLOC** to obtain some positioning information directly, such as latitude, longitude, height, time and positioning type and so on. W to Use GNSS<br>SS engine allows calculating location without any assistance from the network. The procedure<br>on GNSS is shown as below:<br>configure corresponding demands by AT+QGPSCFG.<br>trive GNSS engine by AT+QGPS.<br>fter GNSS s
	- 3) After enabling **<nmeasrc>** by **AT+QGPSCFG**, you can acquire the specified NMEA sentence by **AT+QGPSGNMEA**. If **<nmeasrc>** is disabled, this command cannot be used.
- **Step 4:** You can terminate GNSS by two ways:
	- 1) If the parameter **<fixcount>** of the **AT+QGPS** is set to 0 in Step 2, GNSS engine will get position continuously, and it can be ended by **AT+QGPSEND**.
	- 2) If the actual fix times reach to the specified **<fixcount>** value, the engine will stop automatically; in this process you can use the command **AT+QGPSEND** to end the session.

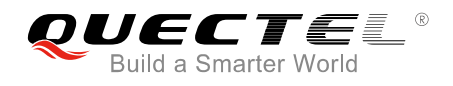

## <span id="page-6-0"></span>**1.2. NMEA Sentence Type**

The NMEA sentences are compatible with NMEA-0183 protocol, and all of the standard NMEA sentences have two kinds of prefix.

For GPS sentences, the prefix is "GP", as below:

- GPGGA Global Positioning System Fix Data, Time, Position and related fix data
- GPRMC Recommended minimum data
- **•** GPGSV Detailed satellite data
- GPGSA Overall satellite data
- GPVTG Vector track and speed over the ground

And for GLONASS sentences, the prefixes are "GL" and "GN", as below:

- GLGSV Detailed satellite data
- GNGSA Overall satellite data (Two GNGSA sentences will be generated, one contains the GPS satellites and the other contains the GLONASS satellites.) ASS sentences, the prefixes are "GL" and "GN", as below:<br>
Detailed satellite data<br>
Overall satellite data (Two GNGSA sentences will be generated, one<br>
and the other contains the GLONASS satellites.)<br>
Positioning System<br> **I**
- <span id="page-6-1"></span>**• GNGNS - Positioning System**

## **1.3. Introduction of XTRA**

XTRA assistance enhances standalone performance, and simplifies GNSS assistance delivery to GNSS engine, including ephemeris, almanac, ionosphere, UTC, health and coarse time assistance. After booting XTRA, TTFF (Time to First Fix) can be reduced by 18 to 30 sec (or more in harsh signal environments). And the XTRA data needs to be updated once per day (or every a couple of days) which is obtained from an XTRA server on the network. V - Detailed satellite data<br>
A - Overall satellite data (Two GNGSA sentences will be generated, one contains the GPS<br>
A - Overall satellites data (Two GNGSA sentences will be generated, one contains the GPS<br>
Sexes and the

In order to apply XTRA feature in GNSS engine, valid XTRA assistance data is necessary. Firstly download a new XTRA binary file from one of the XTRA assistance web servers via HTTP. The files are named as xtra.bin for GPS only and xtra2.bin for GPS+GLONASS. The exact file size should be less than 60kB:

Notice for Qualcomm XTRA server migration:

Although both XTRA 1.0 (GPS only) and XTRA 2.0 (GPS+GLO) predicted orbit download services will continue to be provided on the previously used host-based xtra.net and the latest cloud-based izatcloud.net, users should use the latest izatcloud.net as the preferred XTRA server for XTRA 1.0 (GPS) and XTRA 2.0 (GPS+GLO) services.

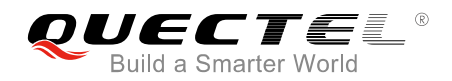

http://xtrapath1.izatcloud.net/xtra.bin http://xtrapath2.izatcloud.net/xtra.bin http://xtrapath3.izatcloud.net/xtra.bin http://xtrapath1.izatcloud.net/xtra2.bin http://xtrapath2.izatcloud.net/xtra2.bin http://xtrapath3.izatcloud.net/xtra2.bin

XTRA data needs to be updated regularly. You can query the XTRA data status by **AT+QGPSXTRADATA?** to update XTRA data properly.

The working procedure of XTRA is shown as follows:

**Step 1:** If XTRA is disabled, enable it by **AT+QGPSXTRA** and restart the module.

**Step 2:** Confirm the current validity of XTRA data by **AT+QGPSXTRADATA?**.

- **Step 3:** Download xtra.bin or xtra2.bin to the module via HTTP AT command.
- **Step 4:** Inject the correct time by **AT+QGPSXTRATIME**.
- **Step 5:** Inject the downloaded xtra.bin or xtra2.bin file by **AT+QGPSXTRADATA**.
- **Step 6:** Others steps see chapter 1.1.

### <span id="page-7-0"></span>**1.4. GNSS Power Saving Management**

UC20 GNSS engine provides power saving solutions by DPO and ODP, thus extending battery life, maximizing talk and standby time, and enhancing accuracy and TTFF. m the current validity of XTRA data by **AT+QGPSXTRADATA?**.<br>
Noad xtra.bin or xtra2.bin to the module via HTTP AT command.<br>
the correct time by **AT+QGPSXTRATIME**.<br>
the downloaded xtra.bin or xtra2.bin file by **AT+QGPSXTRADA** 

### <span id="page-7-1"></span>**1.4.1. DPO (Dynamic Power Optimization)**

DPO (Dynamic Power Optimization) is a power-saving solution which attempts to turn off GNSS RF and other unneeded components. DPO takes effect after configuring **<dpoenable>** via **AT+QGPSCFG**. There are several preconditions to turn on the DPO, shown as below: ect the downloaded xtra.bin or xtra2.bin file by AT+QGPSXTRADATA.<br>
Mers steps see chapter 1.1.<br>
SS Power Saving Management<br>
SS engine provides power saving solutions by DPO and ODP, thus extending battery life,<br>
that and s

- All SVs>26 dB-Hz must have ephemeris or recent (<3.5 days) XTRA almanac corrections for those SVs.
- Health or UTC information is not transmitted over-the-air.
- Valid position and HEPE is less than 50m and also less than the users' specified value in QoS.
- 6 SVs>37 dB-Hz or 4 SVs>26 dB-Hz and have almanac and health for all SVs.

Benefits and impacts of DPO:

- When the DPO feature is on and the SV or navigational data cannot be decoded, the GPS receiver will not be continuous.
- During the DPO, the SBAS feature is effectively disabled. The receiver cannot demodulate the SBAS

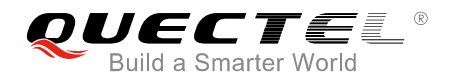

messages. DPO always takes precedence over SBAS.

TTFF and yield will not be impacted.

### <span id="page-8-0"></span>**1.4.2. ODP (On-Demand Positioning)**

When On-Demand Positioning (ODP) is enabled, standalone GNSS positioning will be triggered in the background. The positions calculated as a result of ODP are not presented to the application, NMEA, or the network. However, when the on-demand session is operating and the users or network request a GNSS session, the on-demand session is immediately terminated and the incoming request is implemented.

ODP system requirements:

- (1) ODP requires valid XTRA assistance data.
- (2) ODP requires that UC20 is in service.

If these two requirements are not fulfilled ODP will be turned off automatically. And ODP will be suspended if a regular GNSS fix is running.

In the enabled low power mode, the GNSS engine is turned on to consume low power. Requests to determine the GNSS position are returned with a reduced time-to-fix while this mode is active. In the enabled Ready mode, the GNSS engine is kept active and is available to perform fixed position. Requests to determine the GNSS position are immediately returned while this mode is active. Maintenance of position and time uncertainty also improves the performance of E911 on UMTS. res valid XTRA assistance data.<br>
res that UC20 is in service.<br>
requirements are not fulfilled ODP will be turned off automatically<br>
a regular GNSS fix is running.<br>
d low power mode, the GNSS engine is turned on to consume is if a regular GNSS fix is running.<br>
If a regular GNSS fix is running.<br>
If a regular GNSS fix is running.<br>
the GNS position are returned with a reduced time-to-fix while this mode is active. In the<br>
the GNS position are i

Configure **<odpcontrol>** to set two different modes by **AT+QGPSCFG**:

#### **Low power mode:**

- Low-frequency background GNSS tracking session.
- In good signal condition, use shorter interval with frequent ODP session (i.e., per 10 min).
- In weak signal condition, use longer interval, but less frequent ODP session (i.e., per hour).
- Small impact on battery power consumption.

#### **Ready mode:**

- GNSS engine will start 1 Hz positioning session.
- Main goal is to keep GNSS engine ready so that when the application demands a position from the GNSS engine, position can be reported quickly.
- After ready mode is turned off, positioning will continue for 60 sec to ensure that if the application quickly asks for a request again, GPS will be able to provide a quick position back to application.
- Significant impact on battery power consumption.

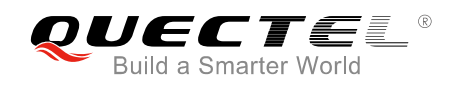

# <span id="page-9-0"></span>**2 Description of AT Command**

## <span id="page-9-1"></span>**2.1. AT+QGPSCFG Configure GNSS**

This command can be used to configure the using of GLONASS, switchover of NMEA sentences output port and setting of power saving and so on.

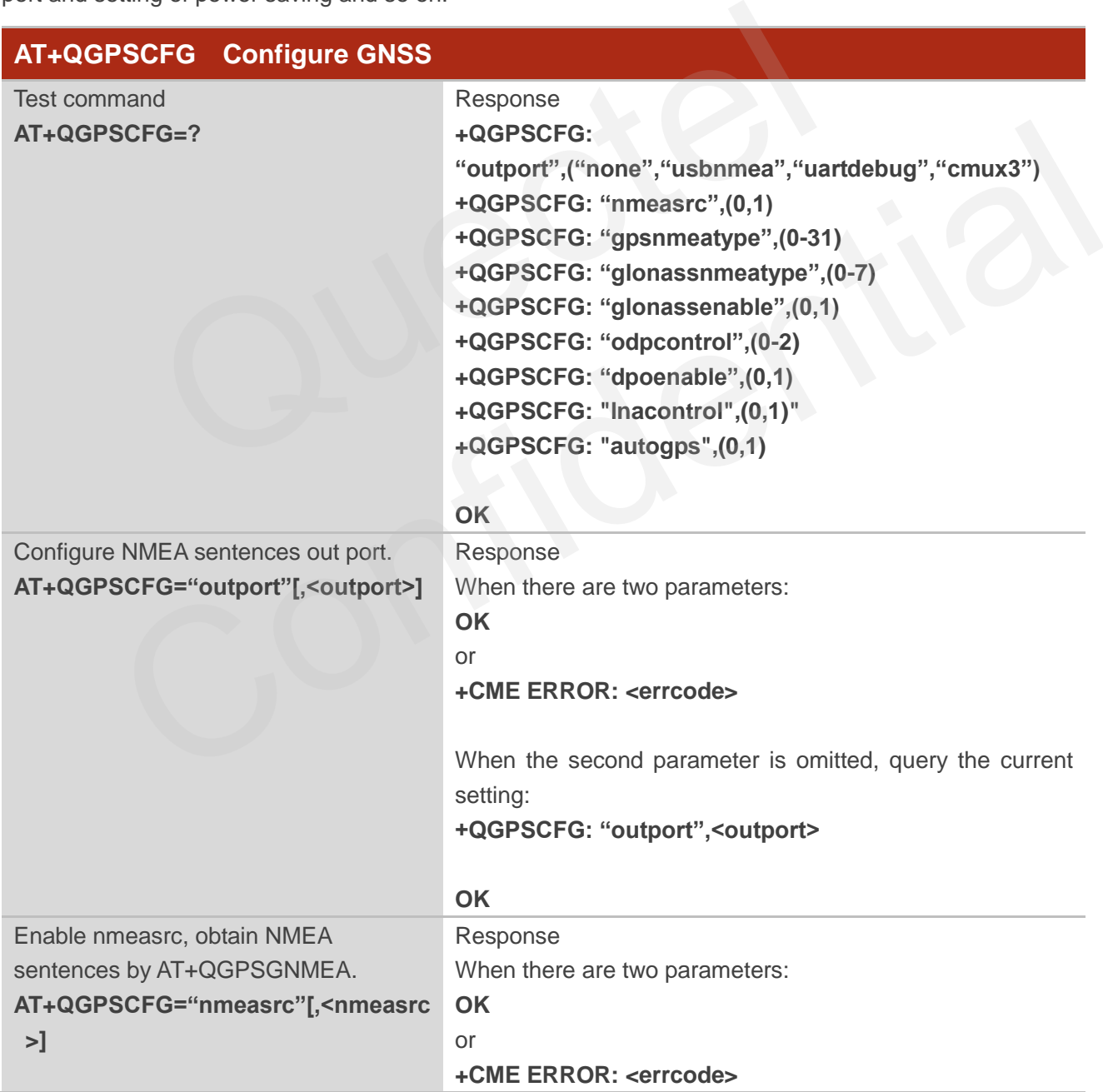

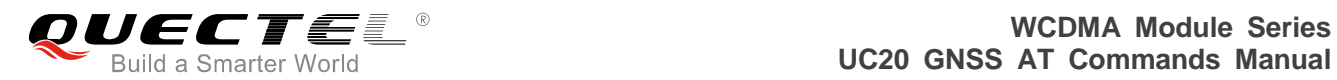

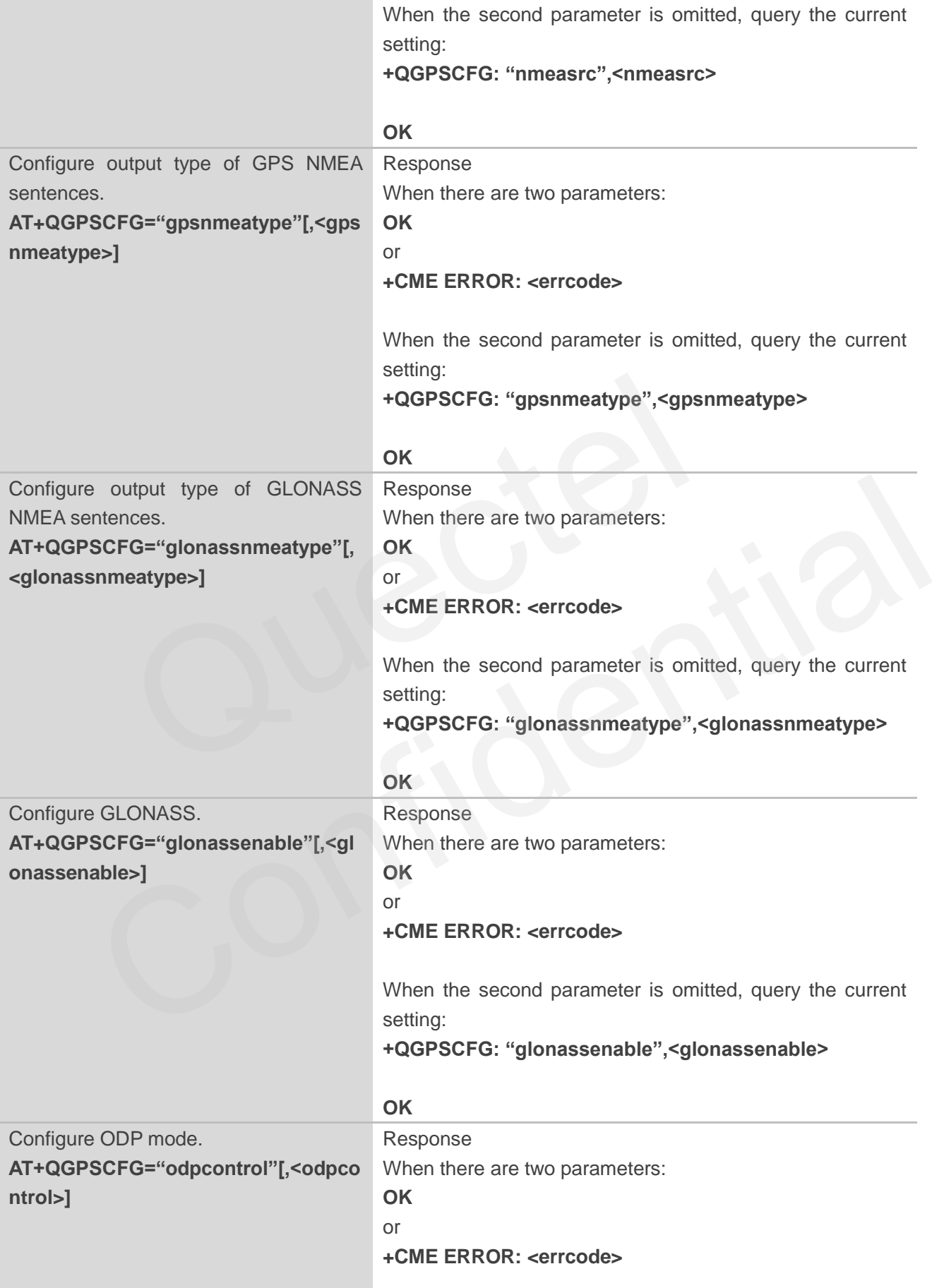

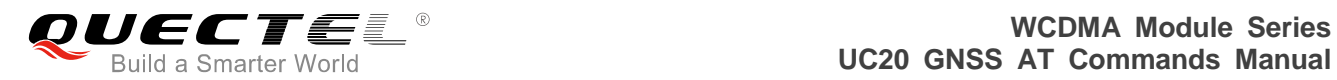

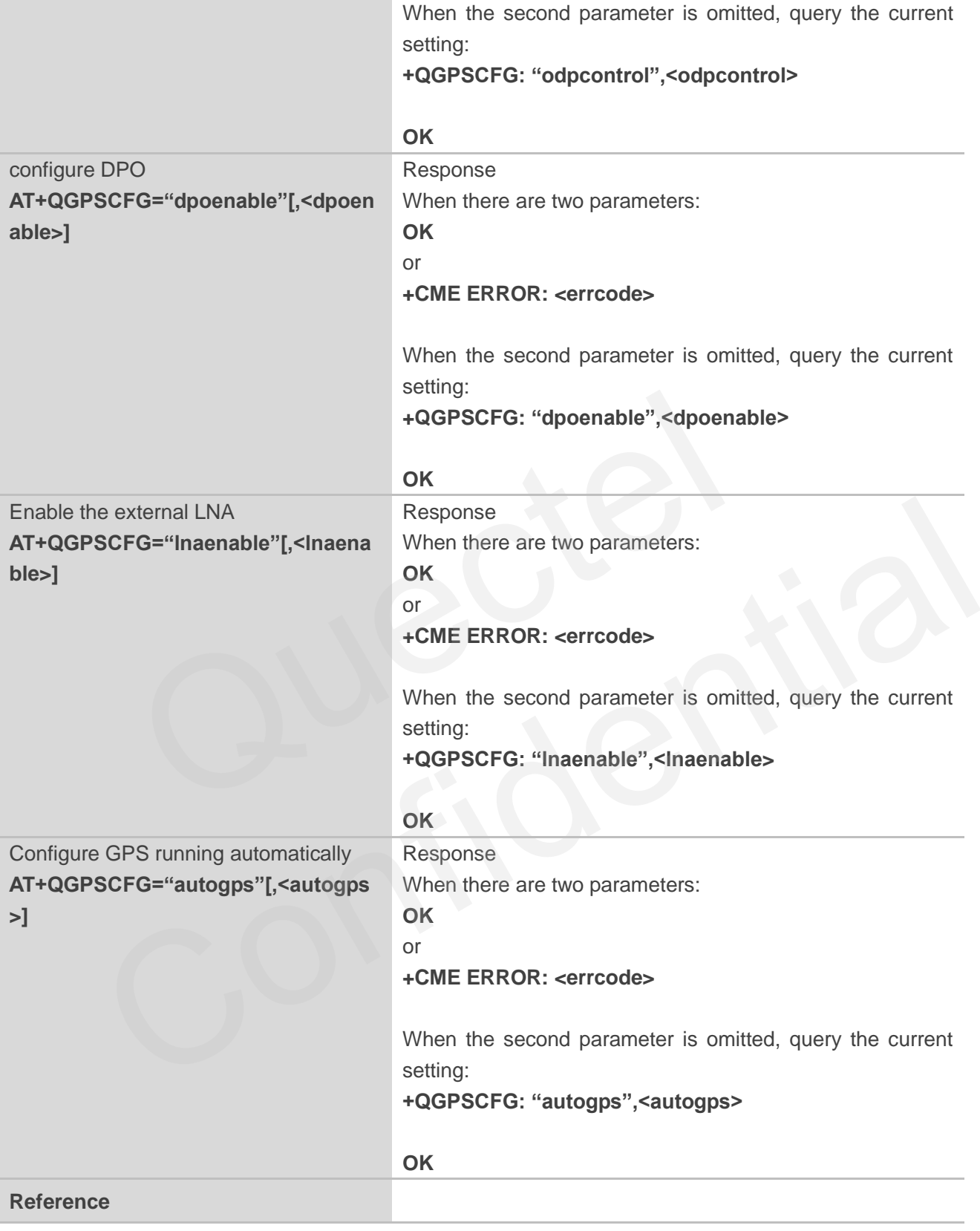

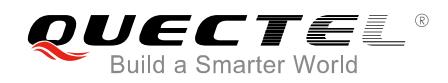

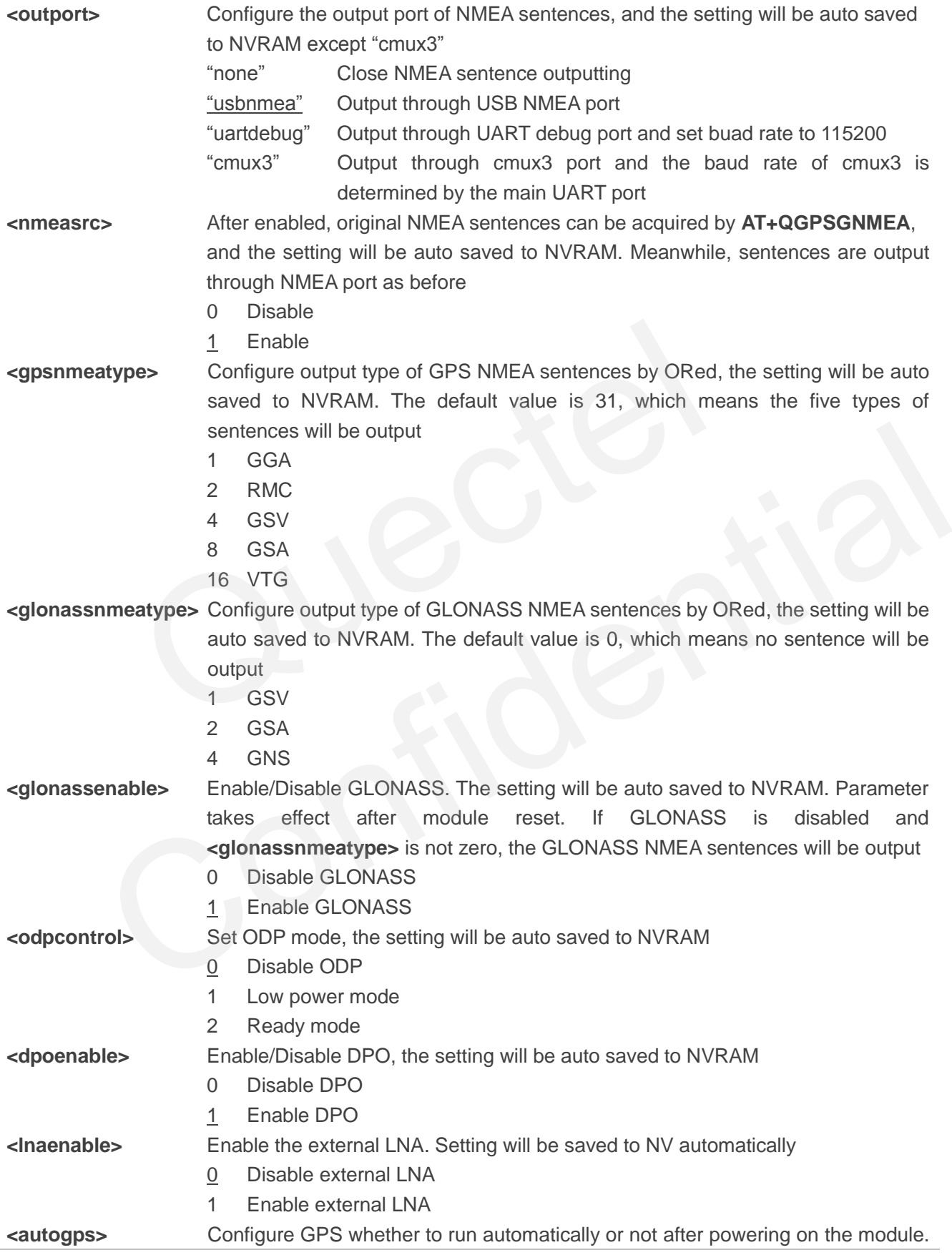

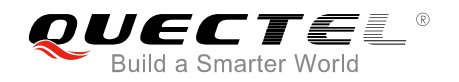

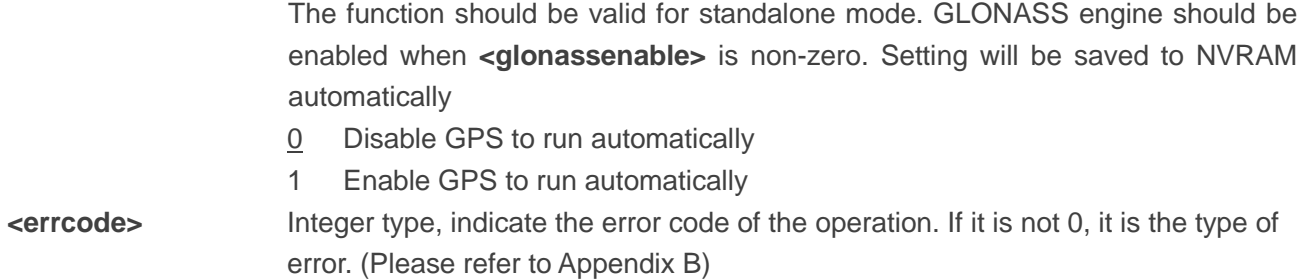

## <span id="page-13-0"></span>**2.2. AT+QGPSDEL Delete Assistance Data**

Delete assistance data to operate cold start, hot start and warm start. This command can only be executed when GPS engine is turned off. After deleting the assistance data by this command, cold start will be enforced by **AT+QGPS**, or perform hot/warm start when the hot/warm start condition is permitted.

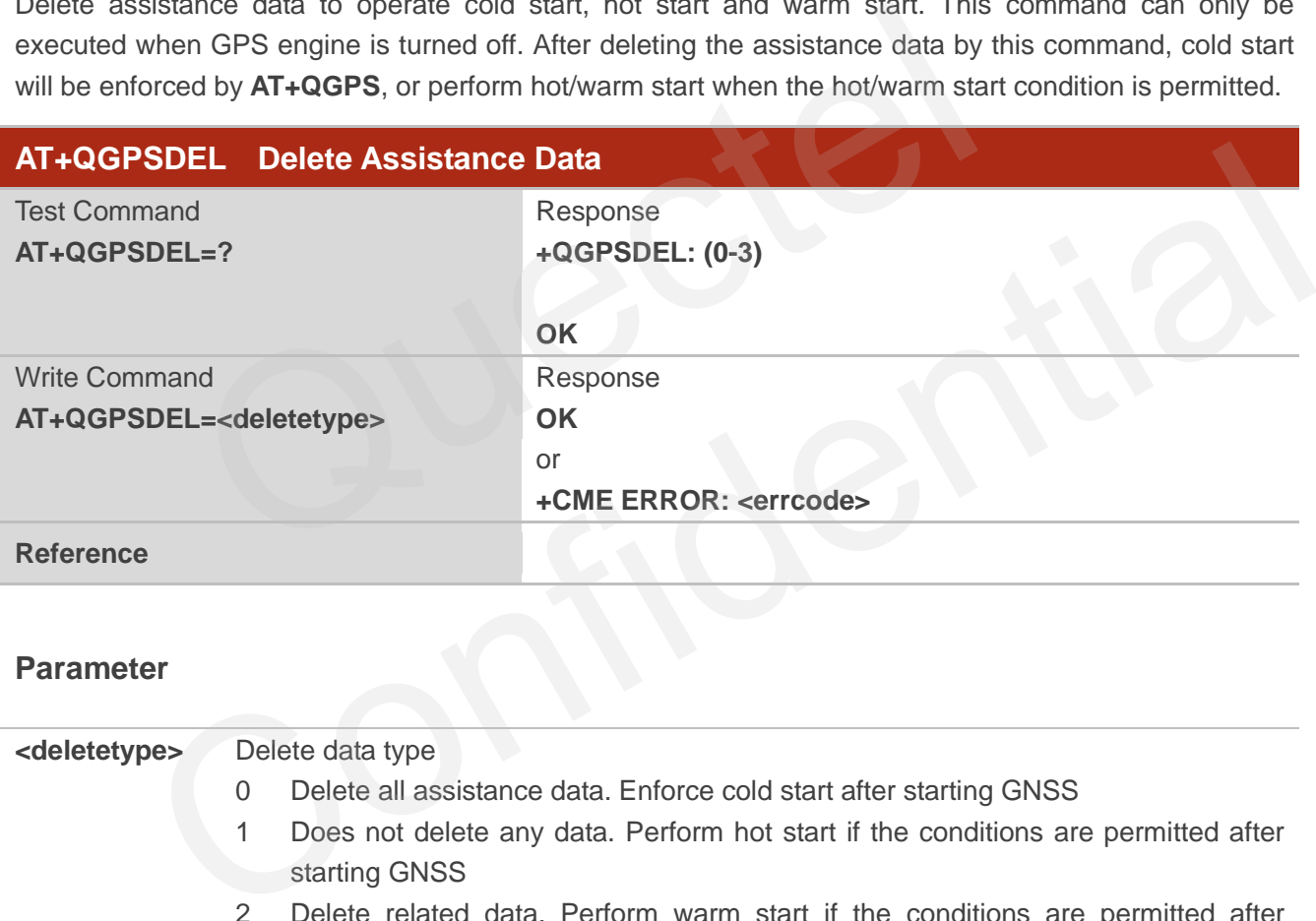

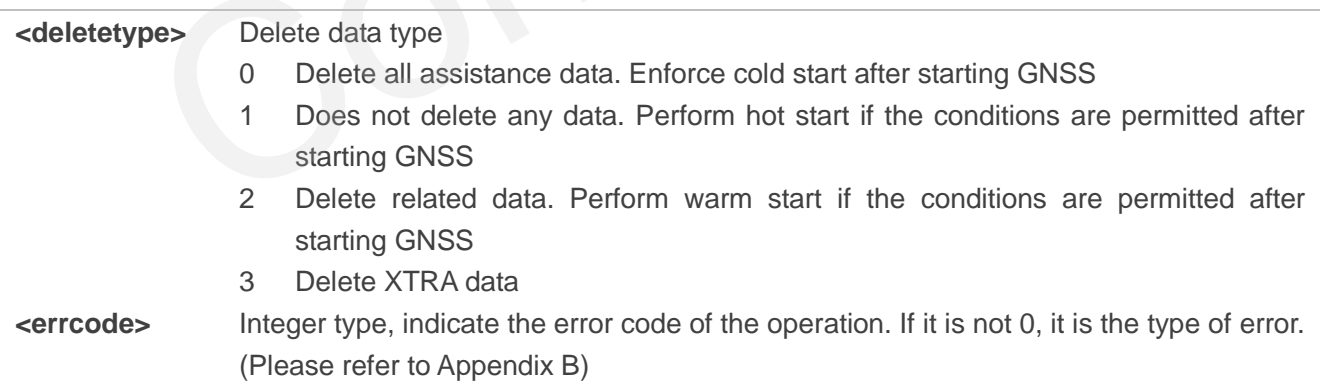

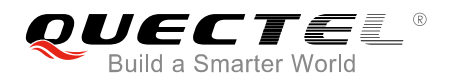

## <span id="page-14-0"></span>**2.3. AT+QGPS Operate GPS Session**

**AT+QGPS** is used to turn on GNSS engine. When **<fixcount>** is 0, GNSS engine will fix continuously. You can terminate the session by **AT+QGPSEND**. When **<fixcount>** is not 0, and the actual fix times reach to the specified value, GNSS engine will terminate automatically.

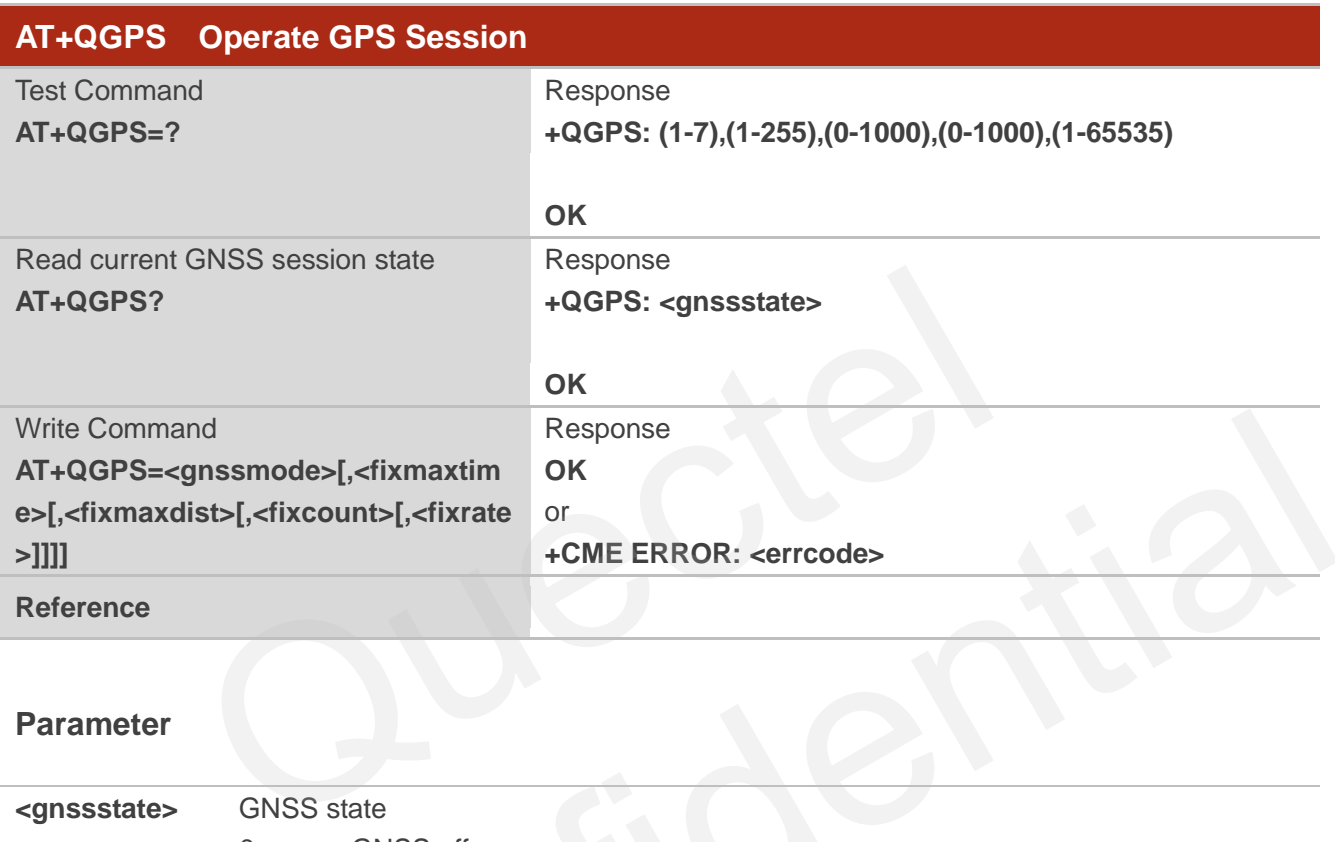

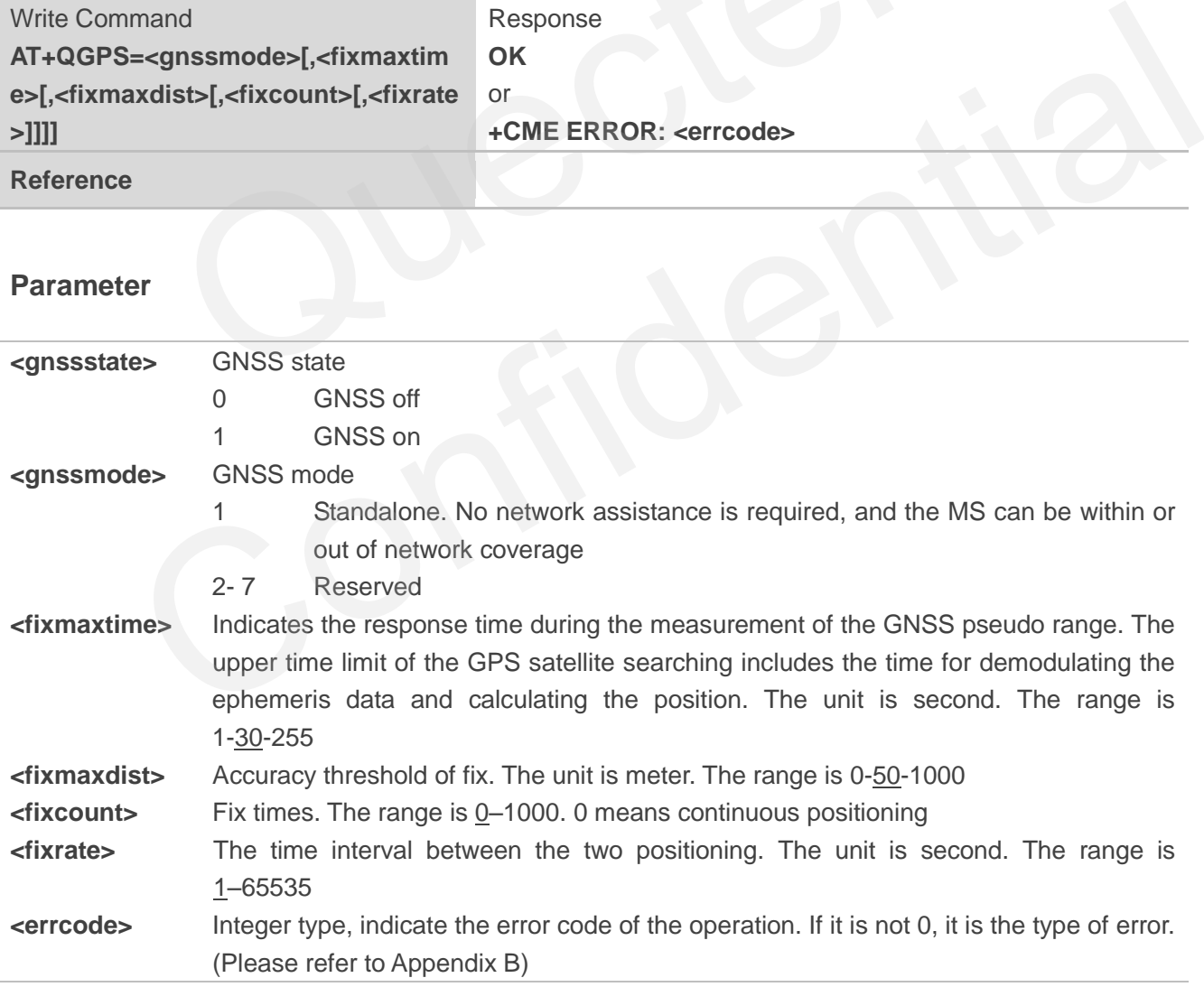

## <span id="page-15-0"></span>**2.4. AT+QGPSEND Terminate GNSS Session**

Turn on GNSS engine by **AT+QGPS**, when **<fixcount>** is 0, GNSS engine will fix continuously, you can force to terminate it by **AT+QGPSEND**. When **<fixcount>** is not 0, and the actual fix times reach to the specified value, it will terminate automatically.

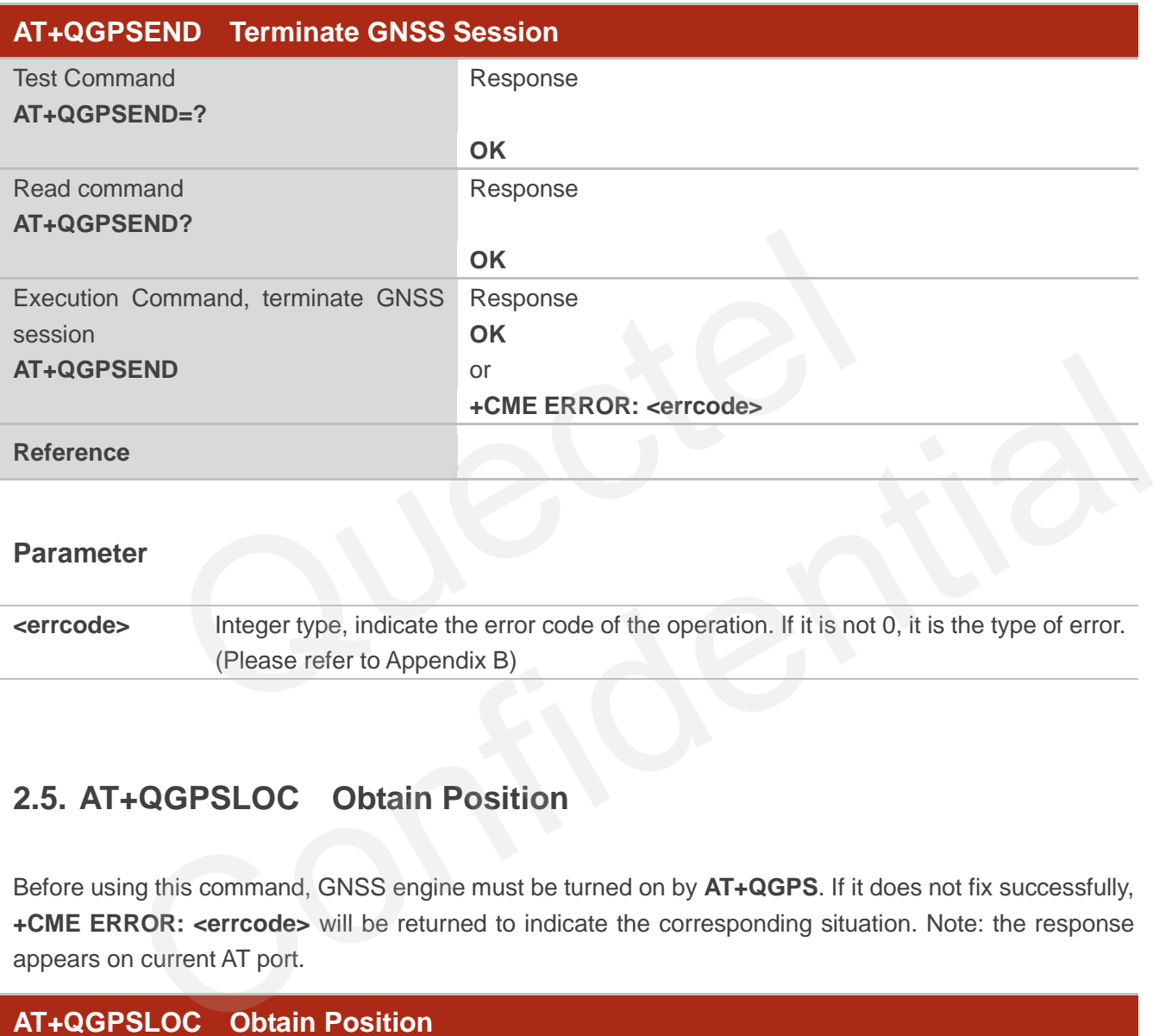

#### **Parameter**

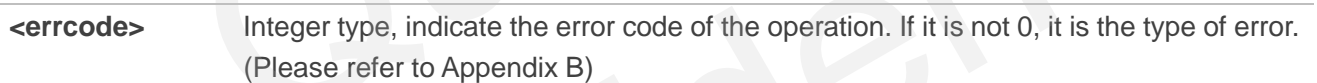

## <span id="page-15-1"></span>**2.5. AT+QGPSLOC Obtain Position**

Before using this command, GNSS engine must be turned on by **AT+QGPS**. If it does not fix successfully, **+CME ERROR: <errcode>** will be returned to indicate the corresponding situation. Note: the response appears on current AT port.

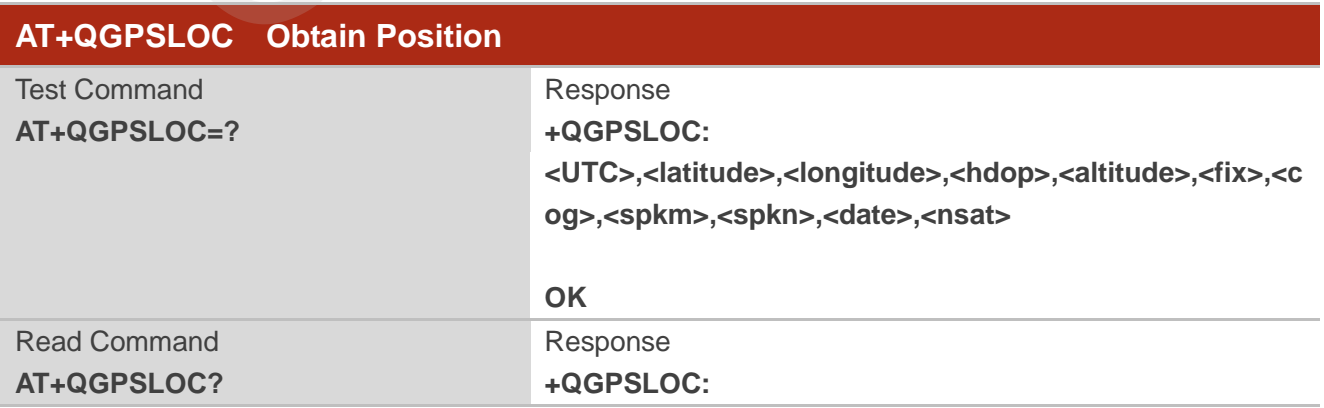

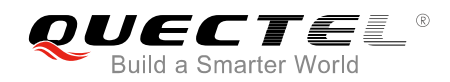

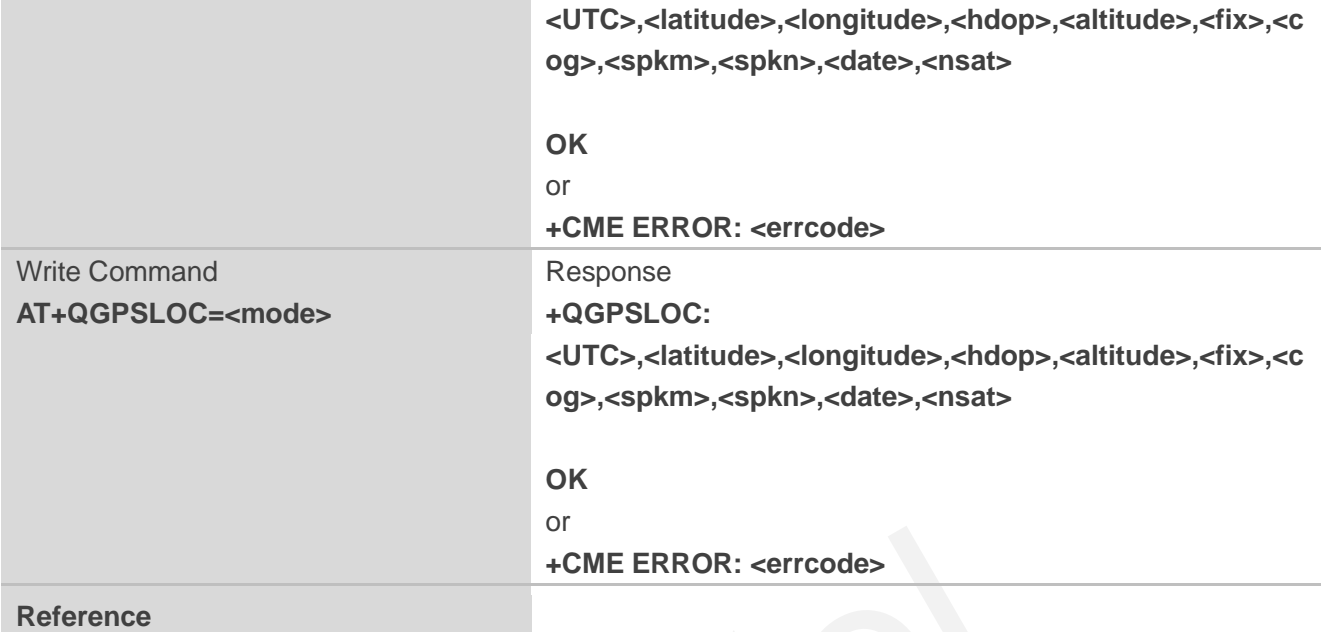

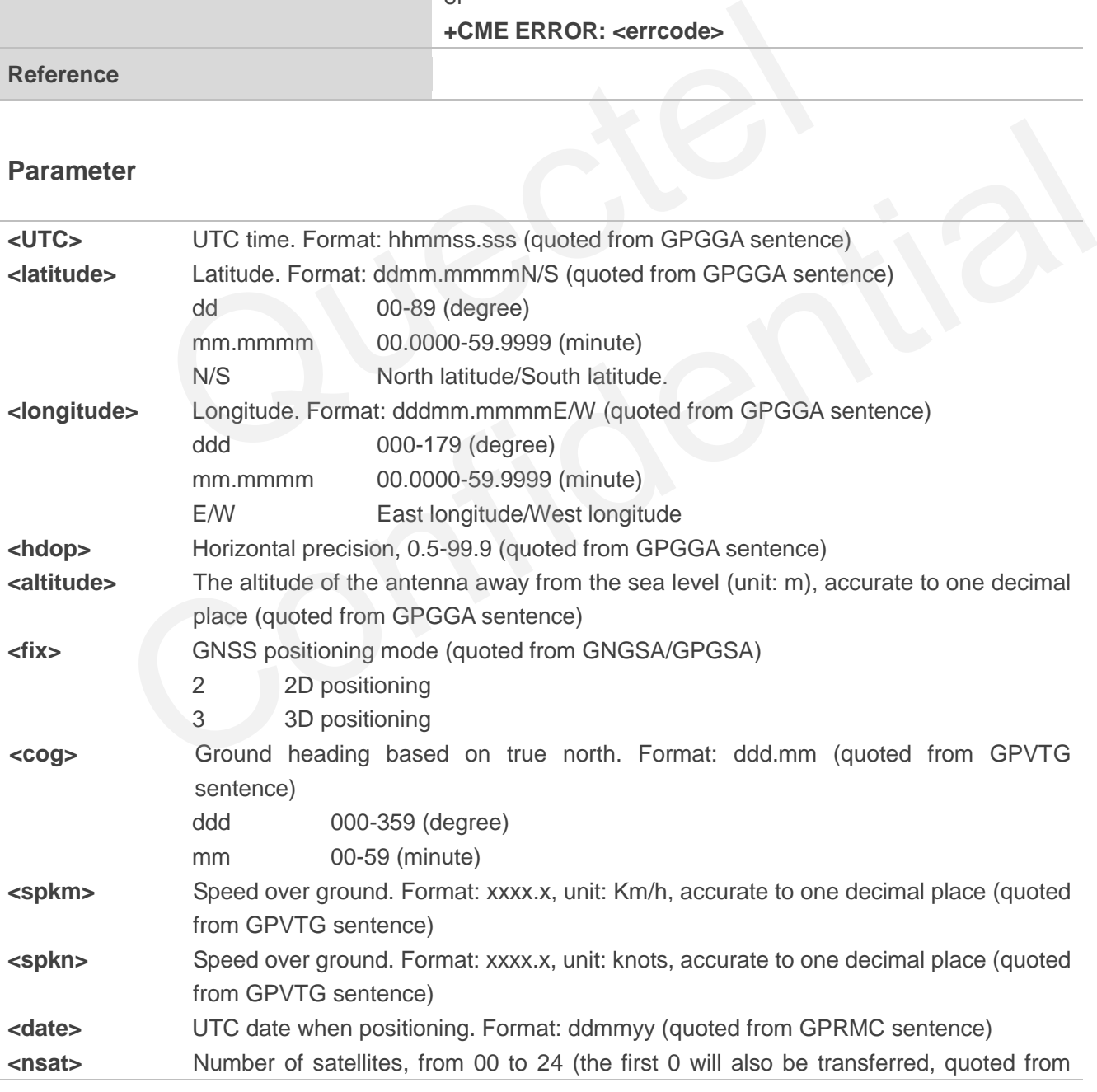

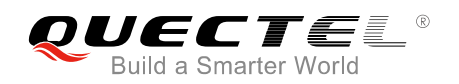

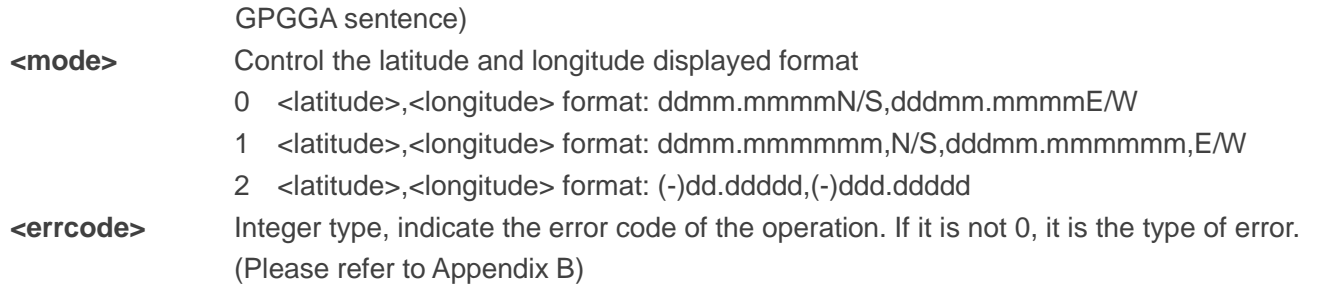

## <span id="page-17-0"></span>**2.6. AT+QGPSGNMEA Obtain NMEA Sentences**

Before using this command, GNSS engine must be turned on by **AT+QGPS**, and **<nmeasrc>** must be enabled by **AT+QGPSCFG**. This command can be used to obtain NMEA sentences whose type is set by the parameters of **<gpsnmeatype>** and **<glonassnmeatype>** in **AT+QGPSCFG**. These NMEA sentences will be output on the current AT port, not on NMEA port.

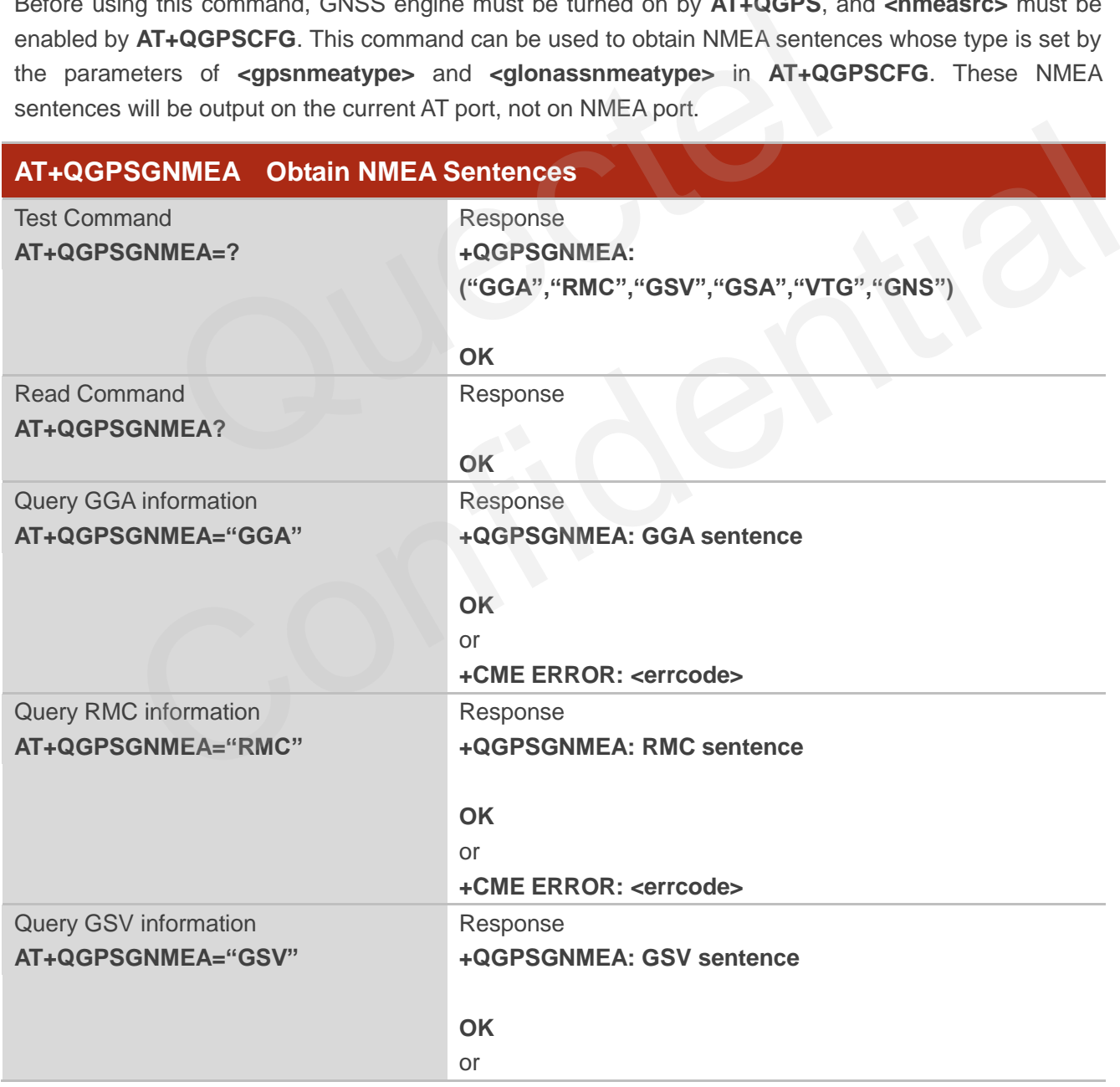

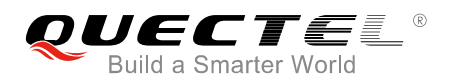

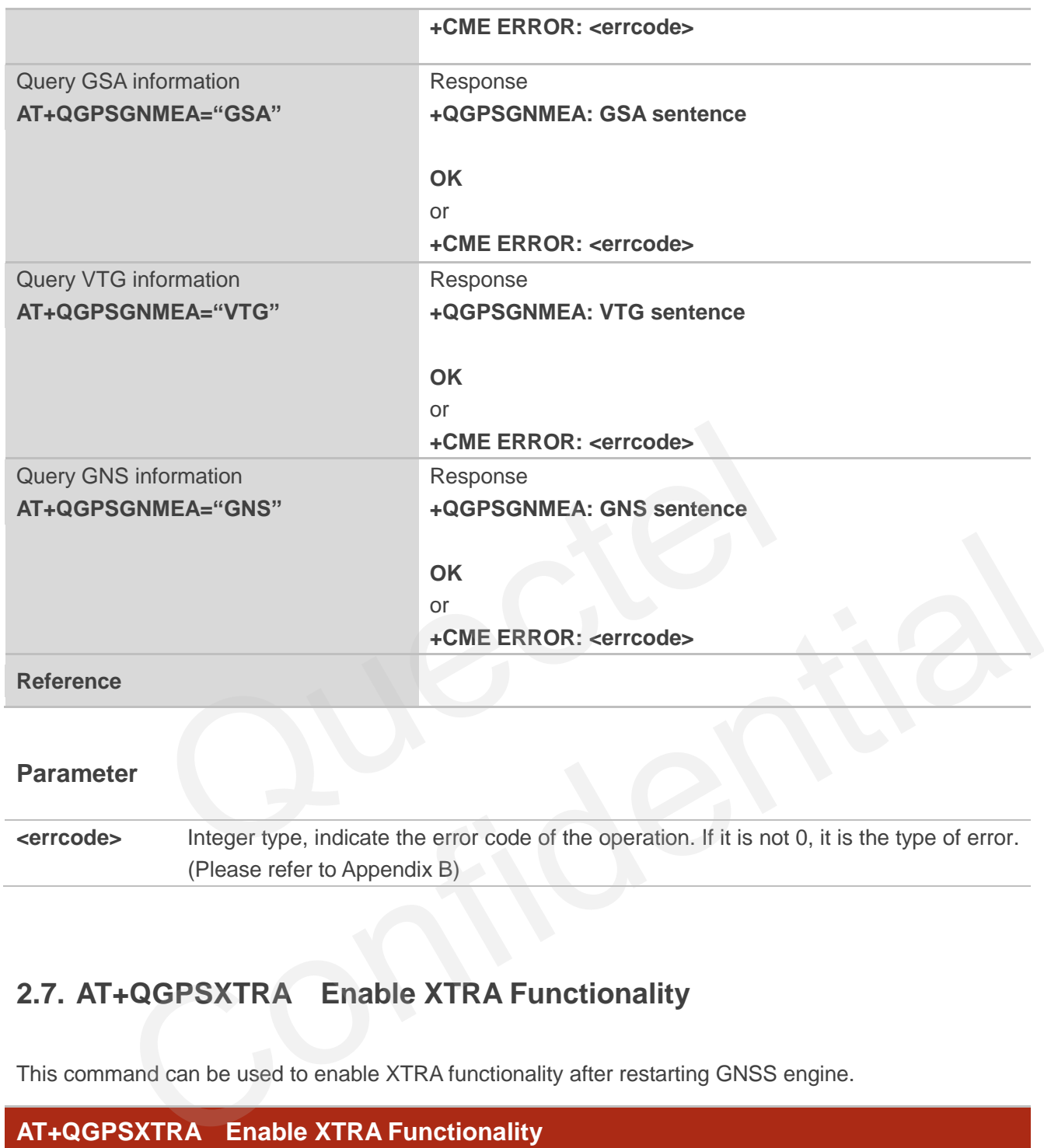

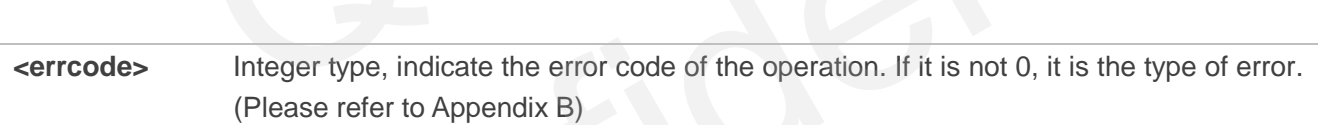

## <span id="page-18-0"></span>**2.7. AT+QGPSXTRA Enable XTRA Functionality**

This command can be used to enable XTRA functionality after restarting GNSS engine.

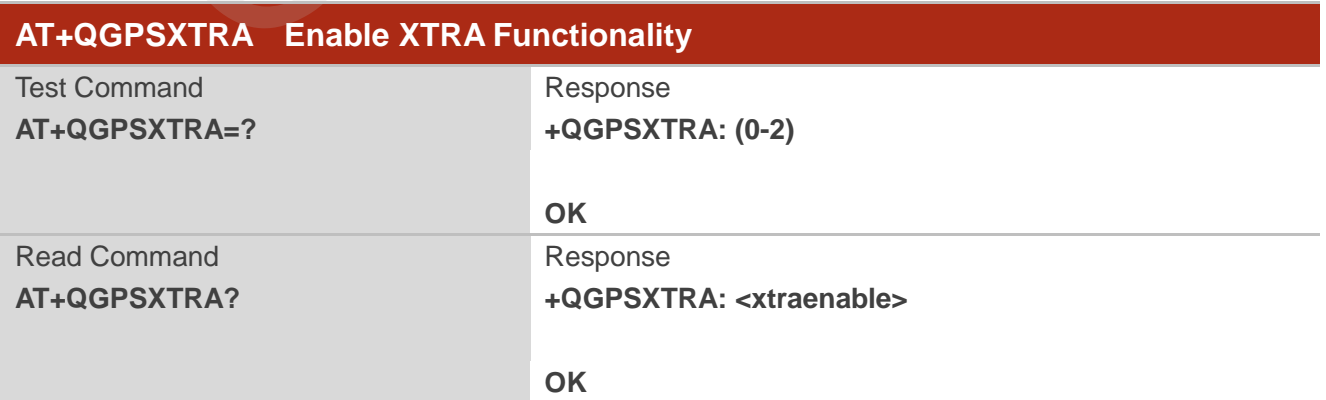

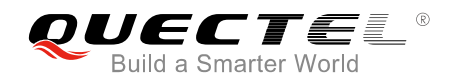

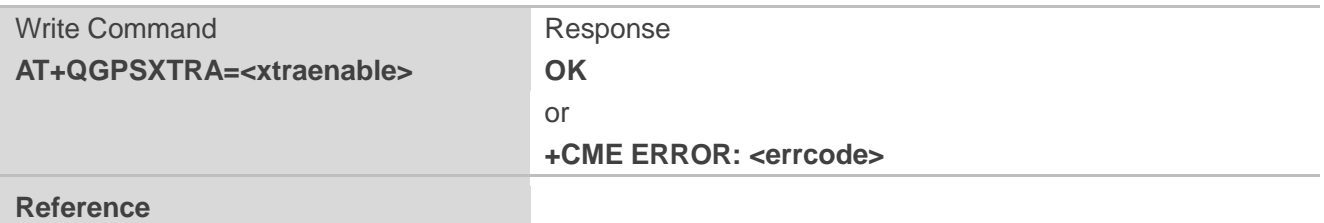

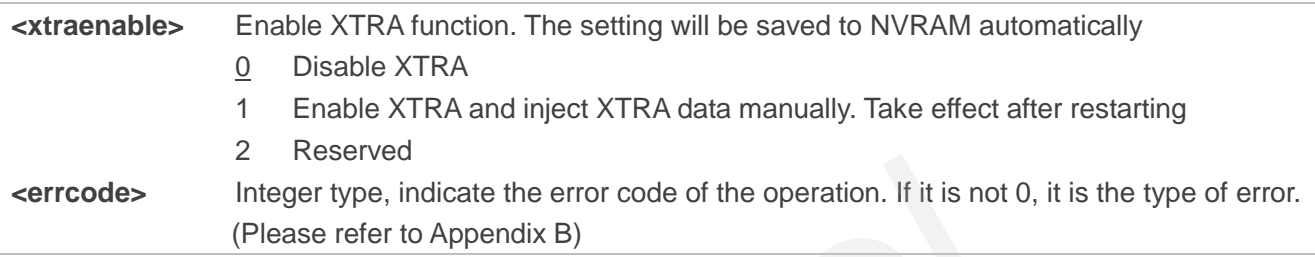

## **2.8. AT+QGPSXTRATIME Inject XTRA Time**

This command can be used to inject time to GNSS engine. Before using it, you must turn off the GNSS engine and configure **<xtraenable>** by **AT+QGPSXTRA**. After activating XTRA functionality, GNSS engine will ask for XTRA time and XTRA data. Meanwhile, before injecting XTRA data, XTRA time must be injected first by this command. Integer type, indicate the error code of the operation. If it is not 0, it<br>
(Please refer to Appendix B)<br>
GPSXTRATIME Inject XTRA Time<br>
d can be used to inject time to GNSS engine. Before using it, you must<br>
onfigure <xtra

<span id="page-19-0"></span>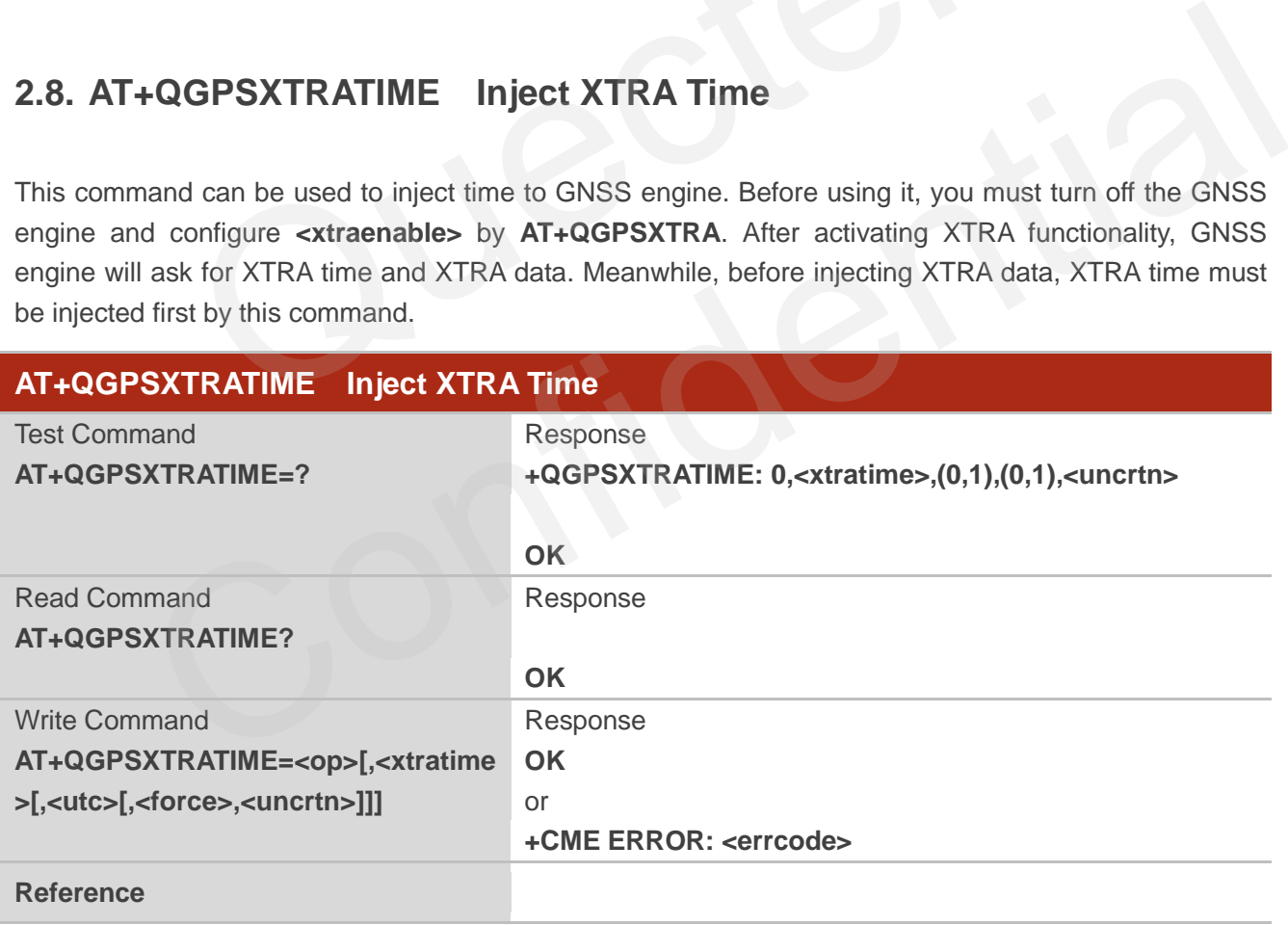

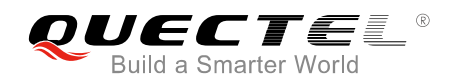

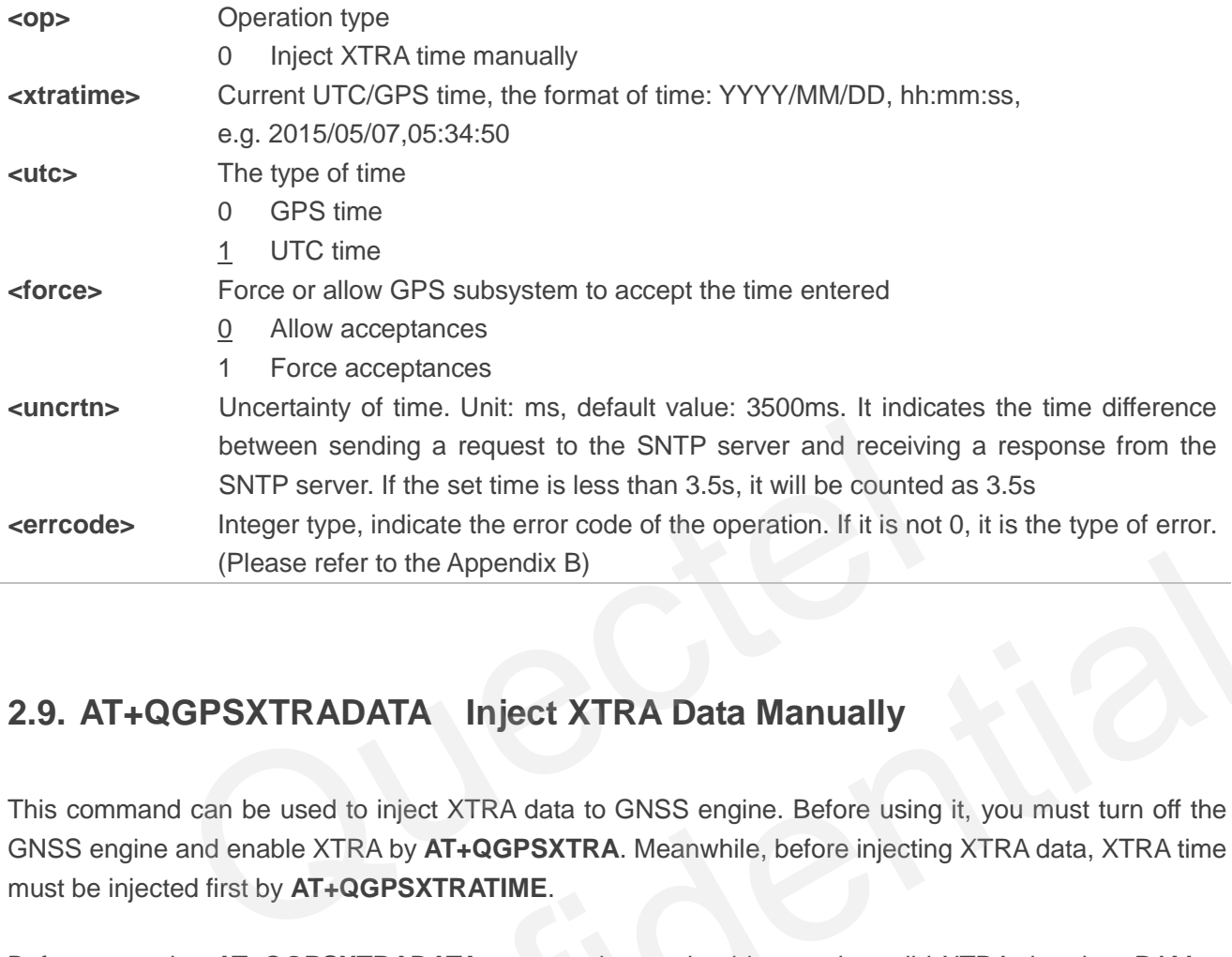

## **2.9. AT+QGPSXTRADATA Inject XTRA Data Manually**

This command can be used to inject XTRA data to GNSS engine. Before using it, you must turn off the GNSS engine and enable XTRA by **AT+QGPSXTRA**. Meanwhile, before injecting XTRA data, XTRA time must be injected first by **AT+QGPSXTRATIME**.

Before operating **AT+QGPSXTRADATA** command, you should store the valid XTRA data into RAM or UFS of the module. After operating this command successfully, XTRA data can be deleted. At this moment, you can query the validity of XTRA data by **AT+QGPSXTRADATA?**.

<span id="page-20-0"></span>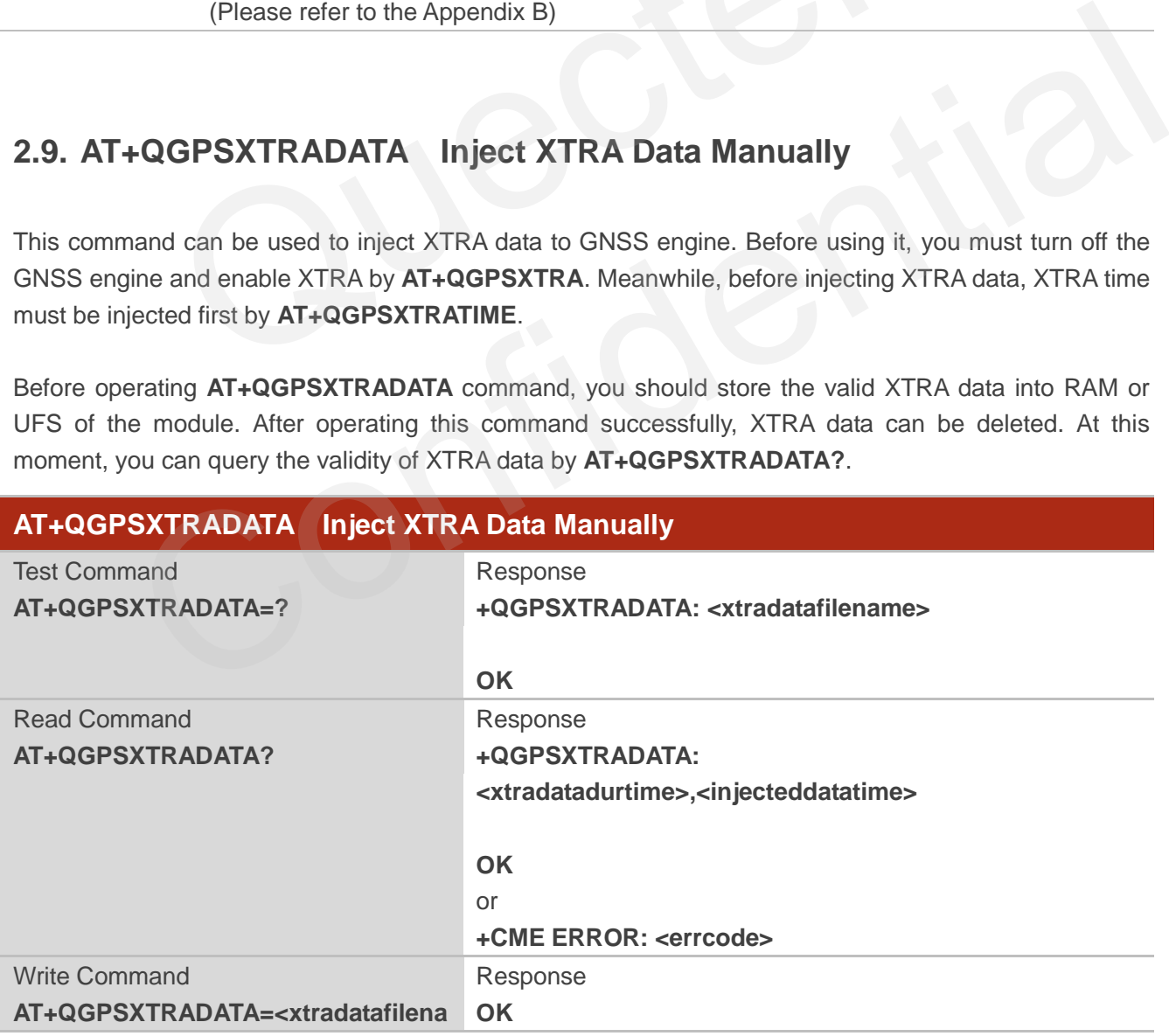

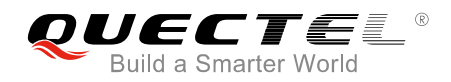

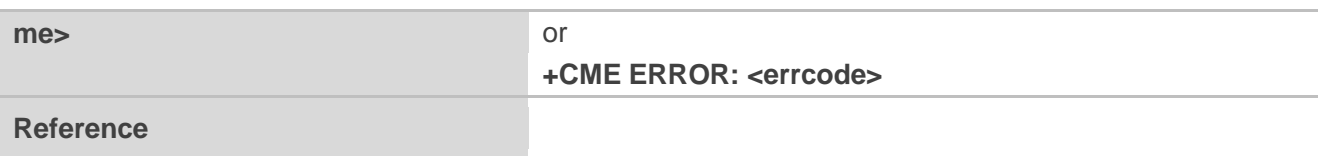

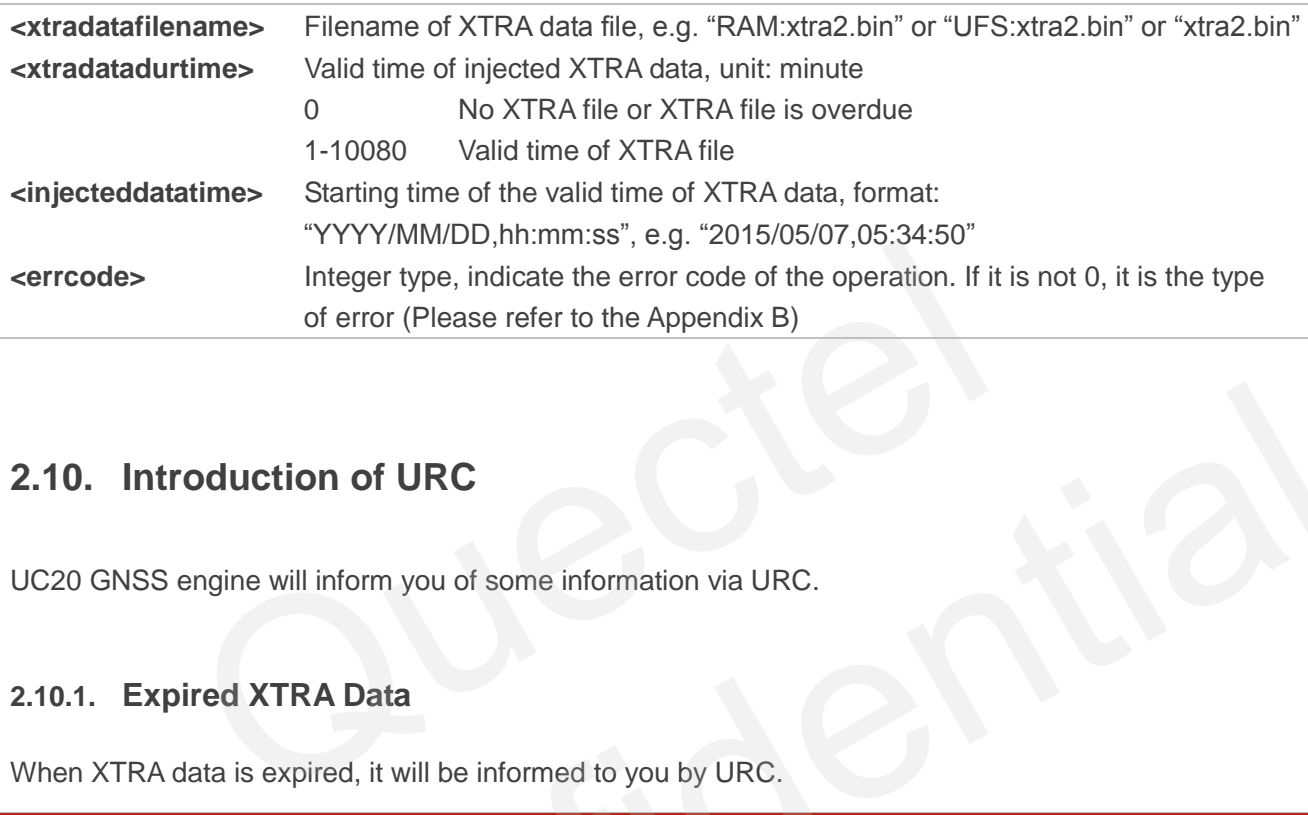

## **2.10. Introduction of URC**

UC20 GNSS engine will inform you of some information via URC.

### <span id="page-21-1"></span>**2.10.1. Expired XTRA Data**

When XTRA data is expired, it will be informed to you by URC.

<span id="page-21-0"></span>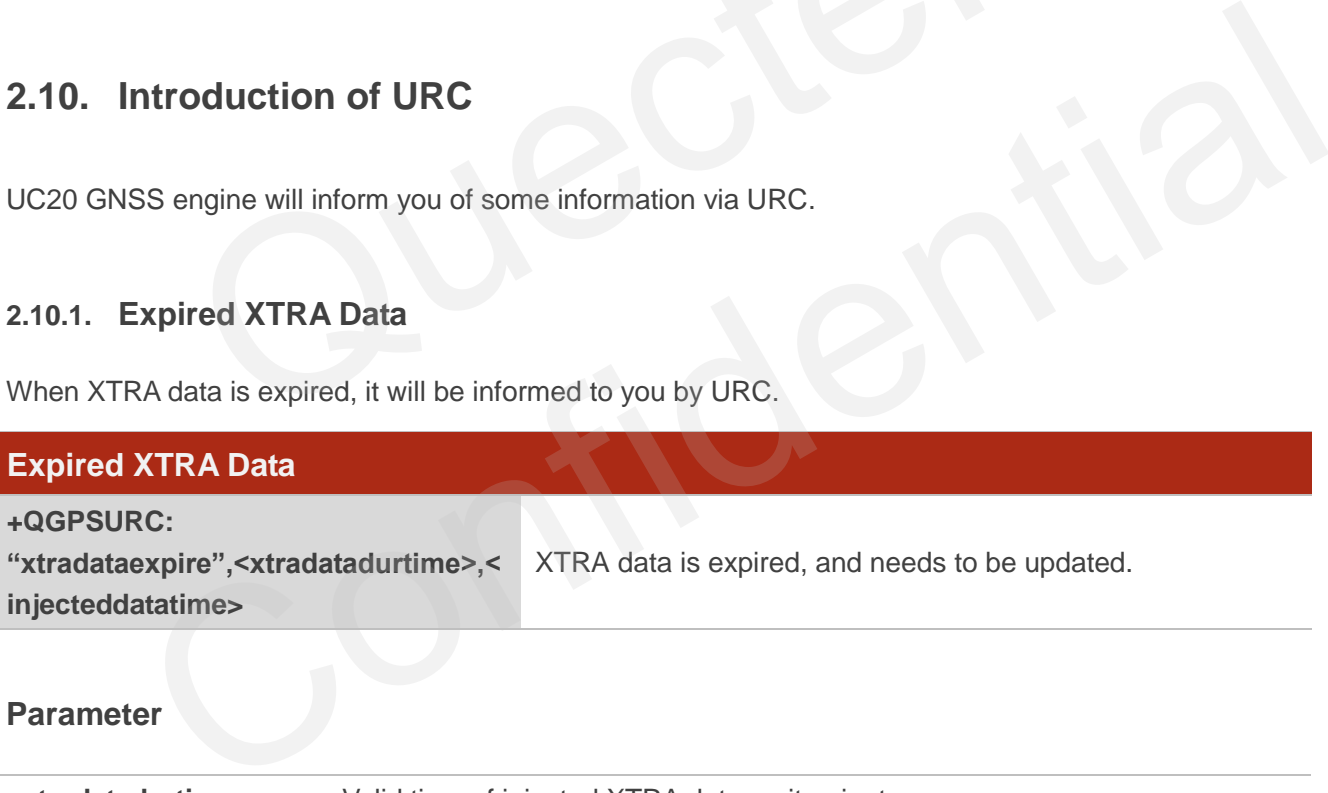

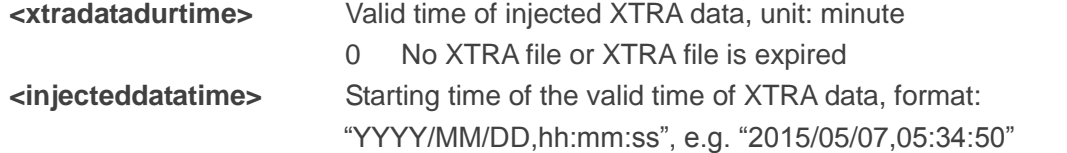

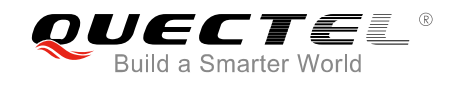

## <span id="page-22-0"></span>**3 Example**

## <span id="page-22-1"></span>**3.1 . Turn On and Off the GNSS Engine**

The following example uses default arguments to start GNSS engine. After turning on GNSS engine, NMEA sentences will be output from "usbnmea" port by default.

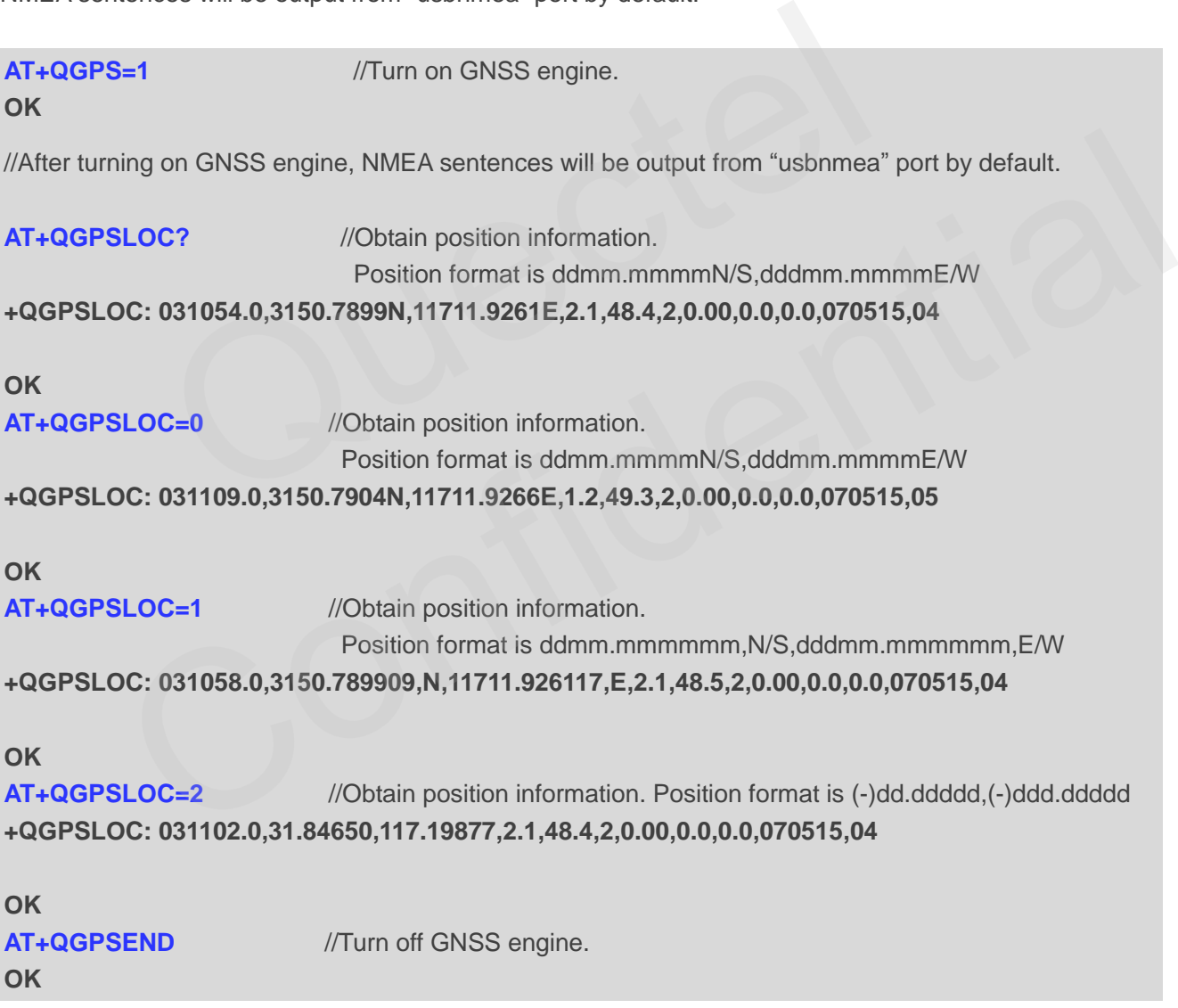

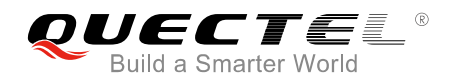

## <span id="page-23-0"></span>**3.2 . Application of GNSS nmeasrc**

When GNSS was started, you can turn on nmeasrc feature, and obtain NMEA sentences by **AT+QGPSGNMEA** directly.

**AT+QGPSCFG="nmeasrc",1** //Enable nmeasrc functionality. **OK AT+QGPSGNMEA="GGA"** //Obtain GGA sentence. **+QGPSGNMEA: \$GPGGA,032026.0,3150.792650,N,11711.929445,E,1,05,1.4,63.2,M,-2.0,M,,\*79 OK AT+QGPSCFG="nmeasrc",0** //Disable nmeasrc functionality. **OK AT+QGPSGNMEA="GGA"** //Disable nmeasrc functionality. GGA sentence cannot be obtained. **+CME ERROR: 507** MEA="GGA" //Disable nmeasrc functionality. GGA sentence on:<br>
R: 507<br>
ples of Injecting XTRA<br>
ble XTRA before injecting XTRA time and data to GNSS engine. In the<br>
XTRA file by AT+QHTTPGET, and stores it in RAM file.<br>
disabl

## **3.3 . Examples of Injecting XTRA**

<span id="page-23-1"></span>You must enable XTRA before injecting XTRA time and data to GNSS engine. In the following example, UC20 gets the XTRA file by **AT+QHTTPGET**, and stores it in RAM file. **amples of Injecting XTRA**<br>
Eenable XTRA before injecting XTRA time and data to GNSS engine. In the following example,<br>
the XTRA file by AT+QHTTPGET, and stores it in RAM file.<br>
is disable, enable it by AT+QGPSXTRA and res

//If XTRA is disable, enable it by **AT+QGPSXTRA** and reset UC20, then perform the following procedures.

### **AT+QGPSXTRA=1** //Enable XTRA.

**OK**

//Restart UC20, enable XTRA of GNSS engine.

//If XTRA data is invalid (query by **AT+QGPSXTRADATA?**), then perform the following procedures.

//Before downloading XTRA file by **AT+QHTTPGET**, please first configure the PDP context parameters of <apn>, <username>, <password> and PDP context ID by **AT+QICSGP**, then activate the PDP context ID by **AT+QIACT**. ( For more details about this command, please refer to document Quectel\_*UC20\_HTTP\_AT\_Commands\_Manual*").

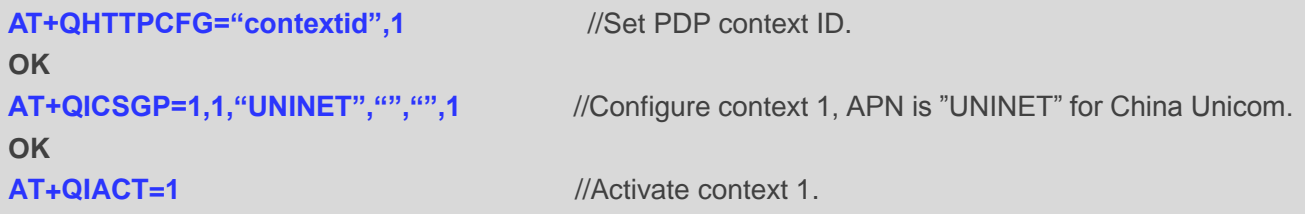

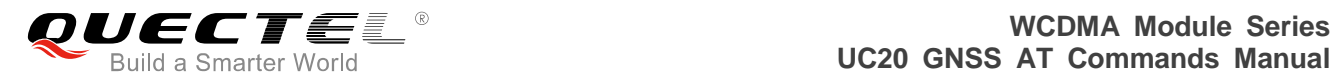

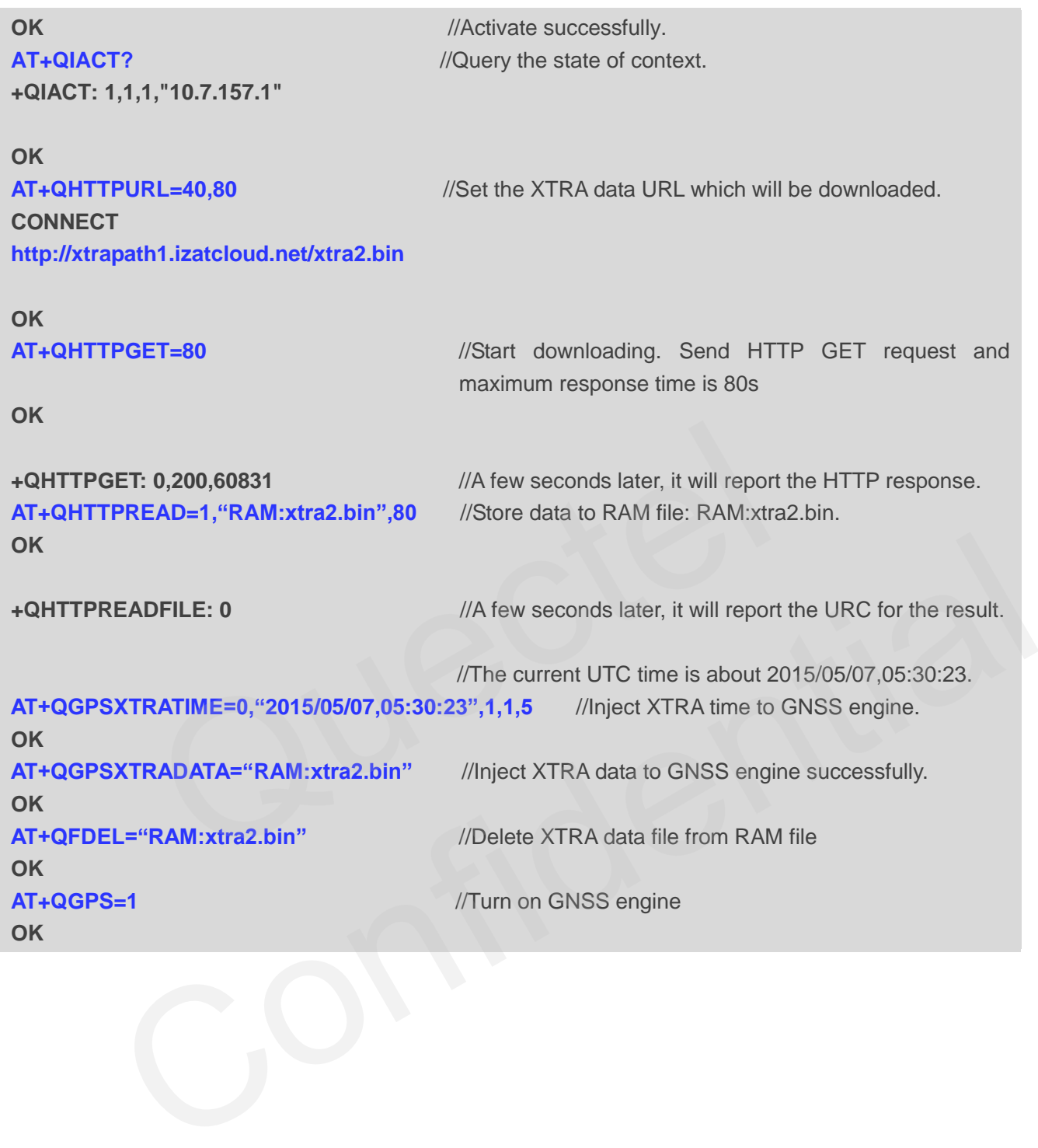

<span id="page-25-0"></span>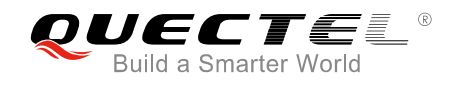

## **4 Appendix A Reference**

#### <span id="page-25-1"></span>**Table 1: Related Documents**

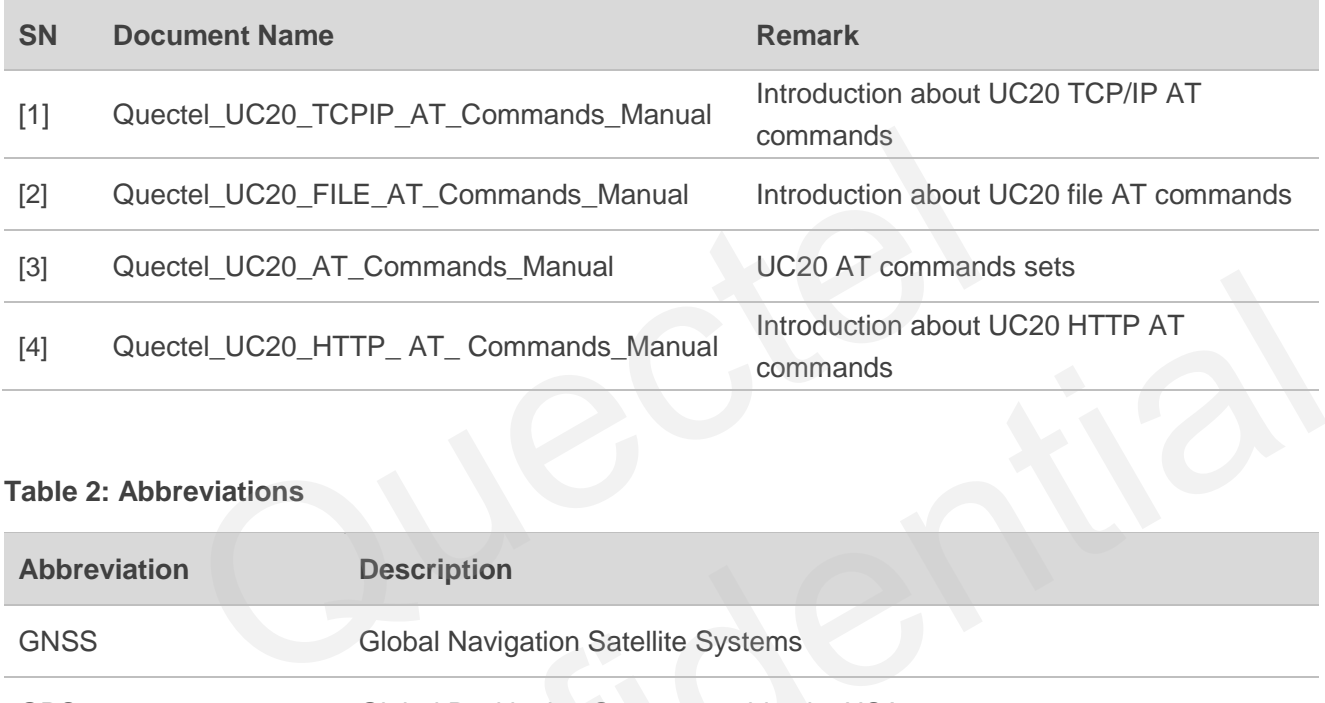

#### <span id="page-25-2"></span>**Table 2: Abbreviations**

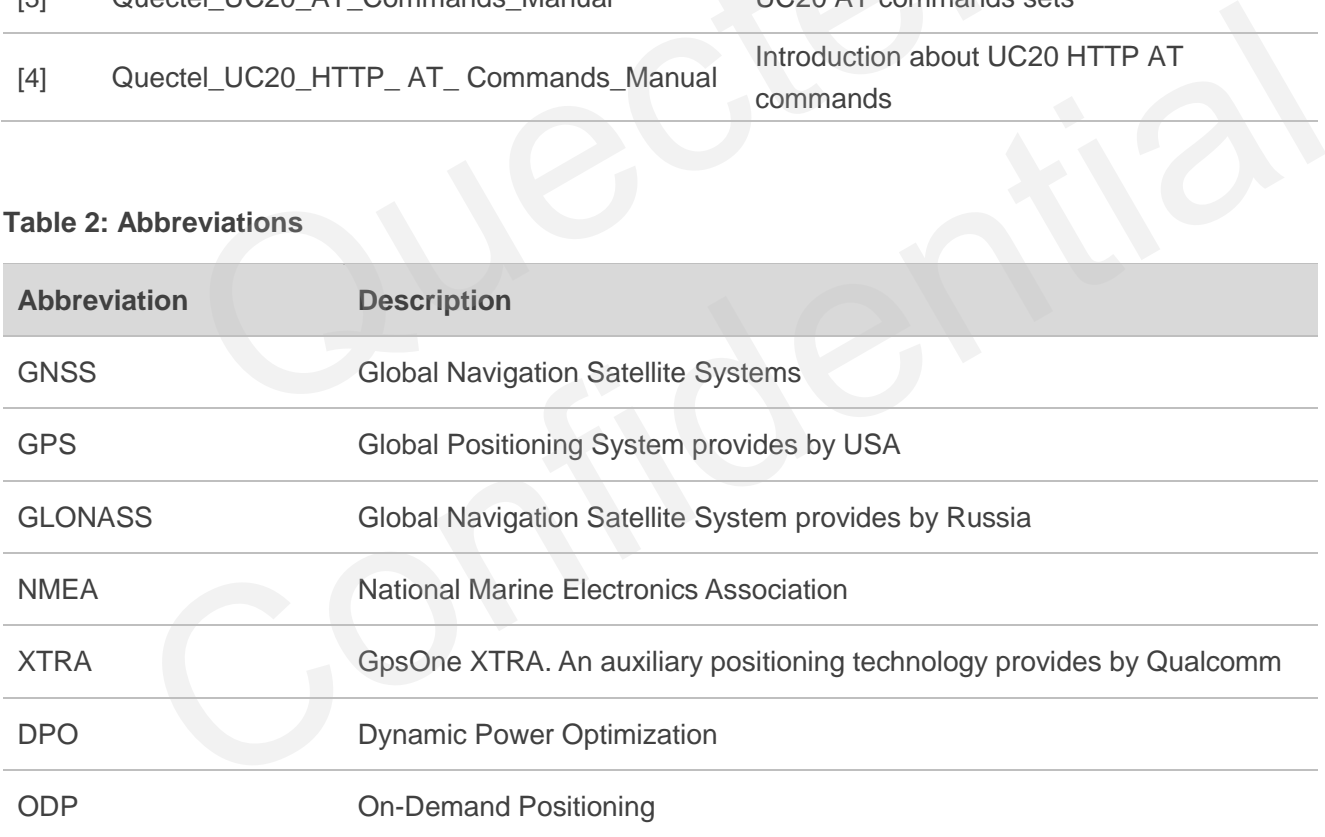

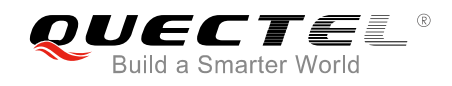

# <span id="page-26-0"></span>**Appendix B Summary of Error Codes**

The error code <errcode> indicates an error related to GNSS operations. The detail about <errcode> is described in the following table.

#### <span id="page-26-1"></span>**Table 3: Summary of Error Codes**

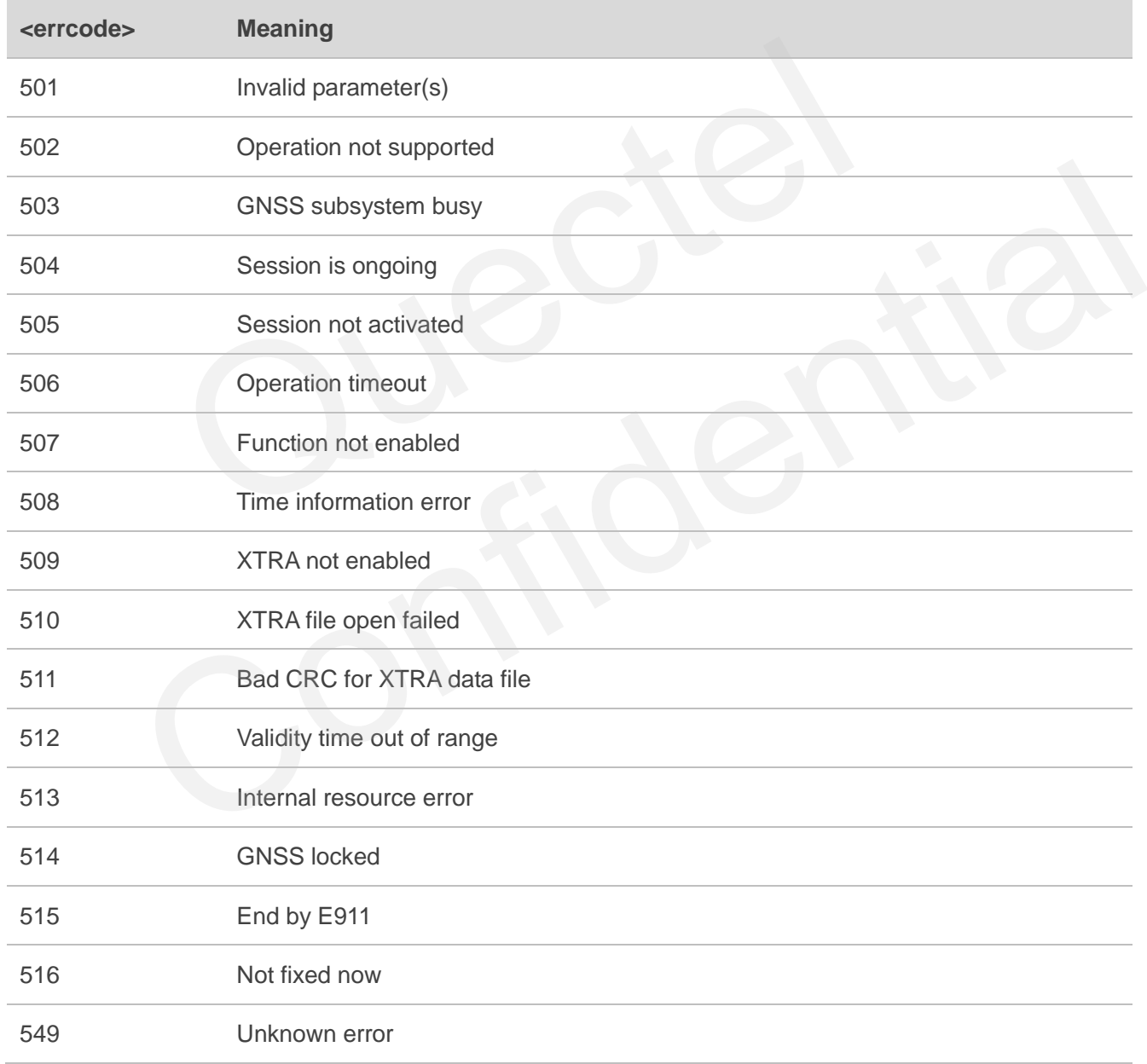